# **Batch Processing Using SAS® under z/OS**

Course Notes

*Batch Processing Using SAS® under z/OS Course Notes* was developed by Travis Masters and Mark Jordan. Editing and production support was provided by the Curriculum Development and Support Department.

SAS and all other SAS Institute Inc. product or service names are registered trademarks or trademarks of SAS Institute Inc. in the USA and other countries. ® indicates USA registration. Other brand and product names are trademarks of their respective companies.

#### **Batch Processing Using SAS® under z/OS Course Notes**

Copyright © 2006 by SAS Institute Inc., Cary, NC 27513, USA. All rights reserved. Printed in the United States of America. No part of this publication may be reproduced, stored in a retrieval system, or transmitted, in any form or by any means, electronic, mechanical, photocopying, or otherwise, without the prior written permission of the publisher, SAS Institute Inc.

Book code E70238, course code MVSB9, prepared date 16Oct06 MVSB9\_002

# **Table of Contents**

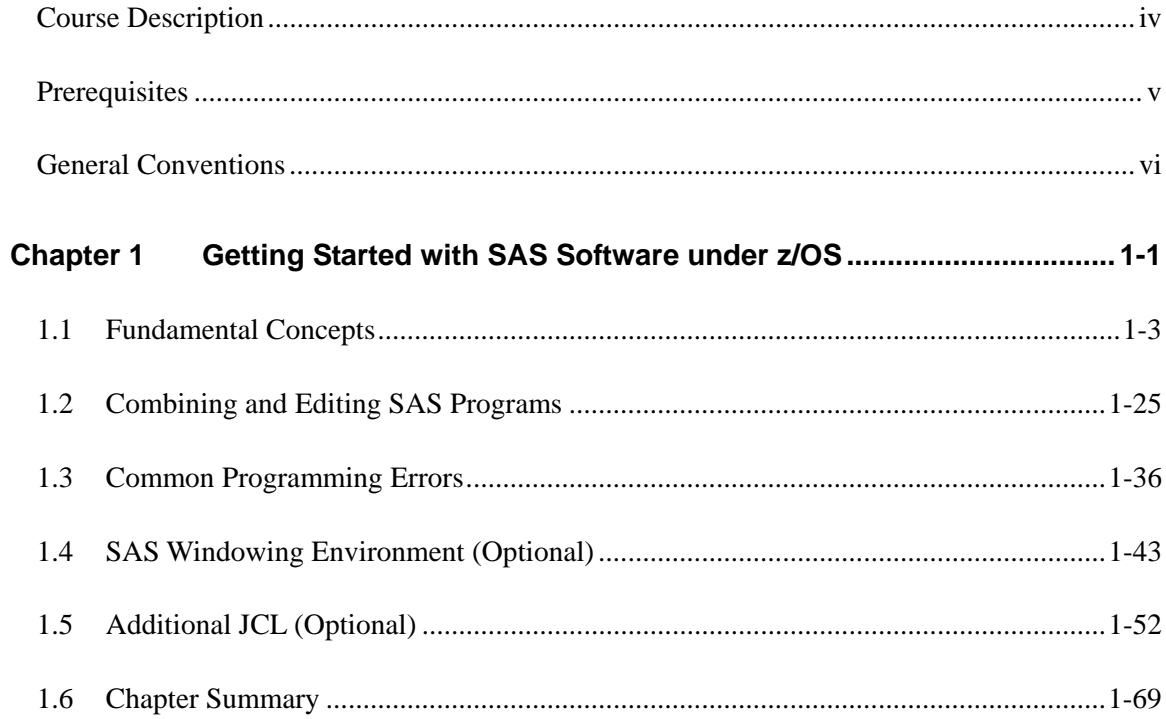

#### **Course Description**

*Batch Processing Using SAS® under z/OS Course Notes* teaches you how to use ISPF under z/OS to create and submit SAS programs in batch mode and to view resulting output. You also learn basic Job Control Language (JCL) related to batch processing. This course is designed to be taught in approximately one hour. It is not offered publicly; it is available for on-site presentation only.

#### **To learn more…**

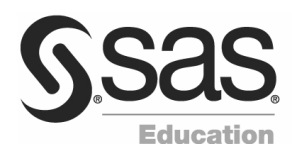

A full curriculum of general and statistical instructor-based training is available at any of the Institute's training facilities. Institute instructors can also provide on-site training.

For information on other courses in the curriculum, contact the SAS Education Division at 1-800-333-7660, or send e-mail to training@sas.com. You can also find this information on the Web at support.sas.com/training/ as well as in the Training Course Catalog.

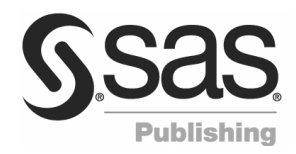

For a list of other SAS books that relate to the topics covered in this Course Notes, USA customers can contact our SAS Publishing Department at 1-800-727-3228 or send e-mail to sasbook@sas.com. Customers outside the USA, please contact your local SAS office.

Also, see the Publications Catalog on the Web at support.sas.com/pubs for a complete list of books and a convenient order form.

# **Prerequisites**

Prior experience with the Interactive System Production Facility (ISPF)/Program Development Facility (PDF) under z/OS is recommended. Some experience with SAS software will enhance your understanding of the ''Common Programming Errors'' section of the course.

### **General Conventions**

This section explains the various conventions that may be used in presenting text, SAS language syntax, and examples in this book.

#### **Typographical Conventions**

You will see several type styles in this book. This list explains the meaning of each style:

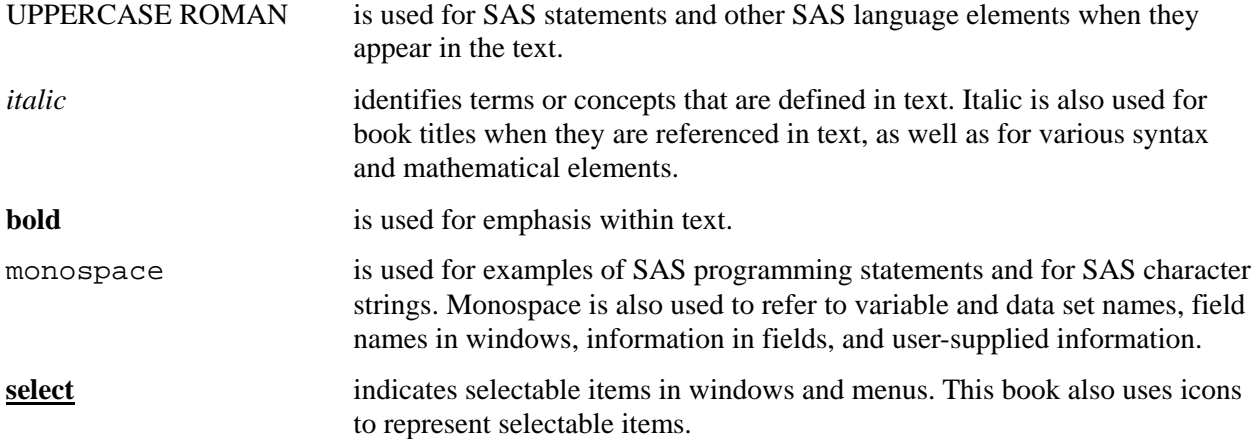

#### **Syntax Conventions**

The general forms of SAS statements and commands shown in this book include only that part of the syntax actually taught in the course. For complete syntax, see the appropriate SAS reference guide.

**PROC CHART** DATA = *SAS-data-set*; **HBAR** | **VBAR** *chart-variables* </ *options*>; **RUN**;

This is an example of how SAS syntax is shown in text:

- **PROC** and **CHART** are in uppercase bold because they are SAS keywords.
- DATA= is in uppercase to indicate that it must be spelled as shown.
- *SAS-data-set* is in italic because it represents a value that you supply. In this case, the value must be the name of a SAS data set.
- **HBAR** and **VBAR** are in uppercase bold because they are SAS keywords. They are separated by a vertical bar to indicate they are mutually exclusive; you can choose one or the other.
- *chart-variables* is in italic because it represents a value or values that you supply.
- </ *options*> represents optional syntax specific to the HBAR and VBAR statements. The angle brackets enclose the slash as well as *options* because if no options are specified you do not include the slash.
- **RUN** is in uppercase bold because it is a SAS keyword.

# **Chapter 1 Getting Started with SAS Software under z/OS**

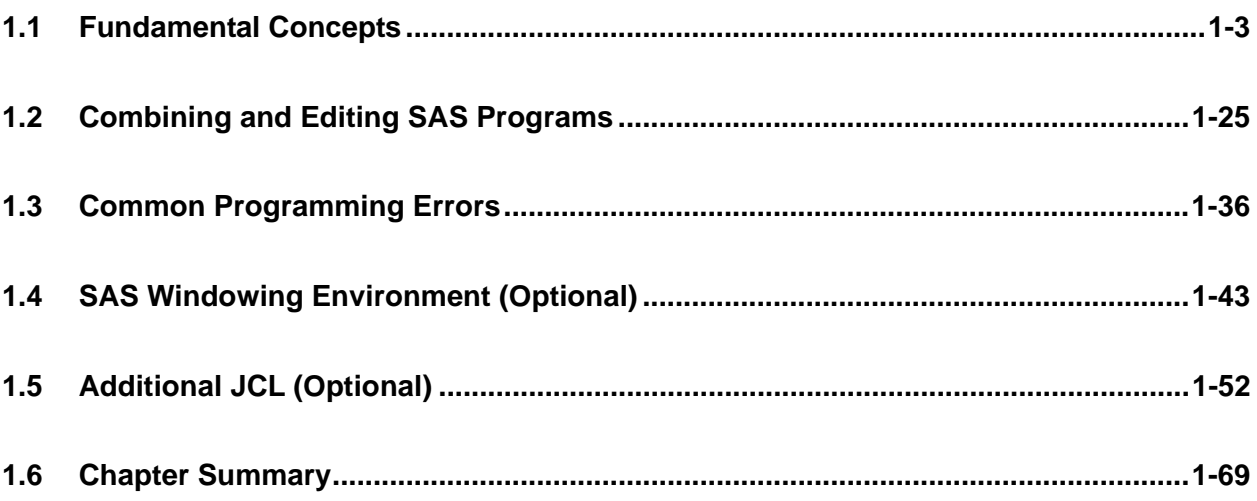

#### **1.1 Fundamental Concepts**

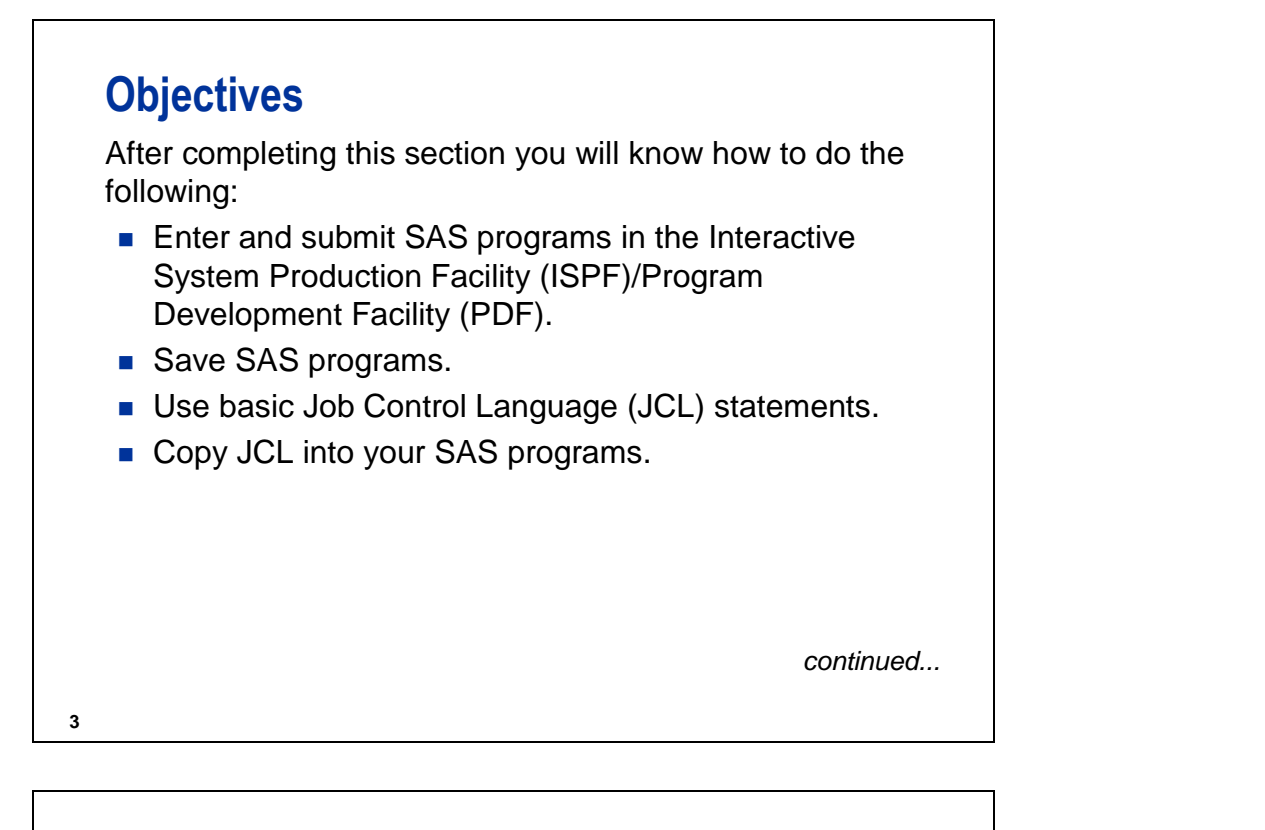

# **Objectives**

- Use the Spooled Data Set Facility (SDSF) or Interactive Output Facility (IOF) to view your SAS log and SAS output.
- **Purge (release) held output files.**

# **Program Development Facility**

z/OS TSO has many facilities for developing and submitting SAS programs in batch mode. This course uses the Program Development Facility of the Interactive System Production Facility (ISPF/PDF).

**5**

Even if you use ISPF, the commands issued to submit batch jobs can differ from the commands in this course. Record your location-specific information in the spaces provided throughout the course notes.

At my location, the development facility I use is

At my location, to access ISPF or our development facility, I

\_\_\_\_\_\_\_\_\_\_\_\_\_\_\_\_\_\_\_\_\_\_\_\_\_\_\_\_\_\_\_\_\_\_\_\_\_\_\_\_\_\_\_\_\_\_\_\_\_\_\_\_\_\_\_\_\_\_\_\_\_\_\_\_\_

\_\_\_\_\_\_\_\_\_\_\_\_\_\_\_\_\_\_\_\_\_\_\_\_\_\_\_\_\_\_\_\_\_\_\_\_\_\_\_\_\_\_\_\_\_\_\_\_\_\_\_\_\_\_\_\_\_\_\_\_\_\_\_\_\_

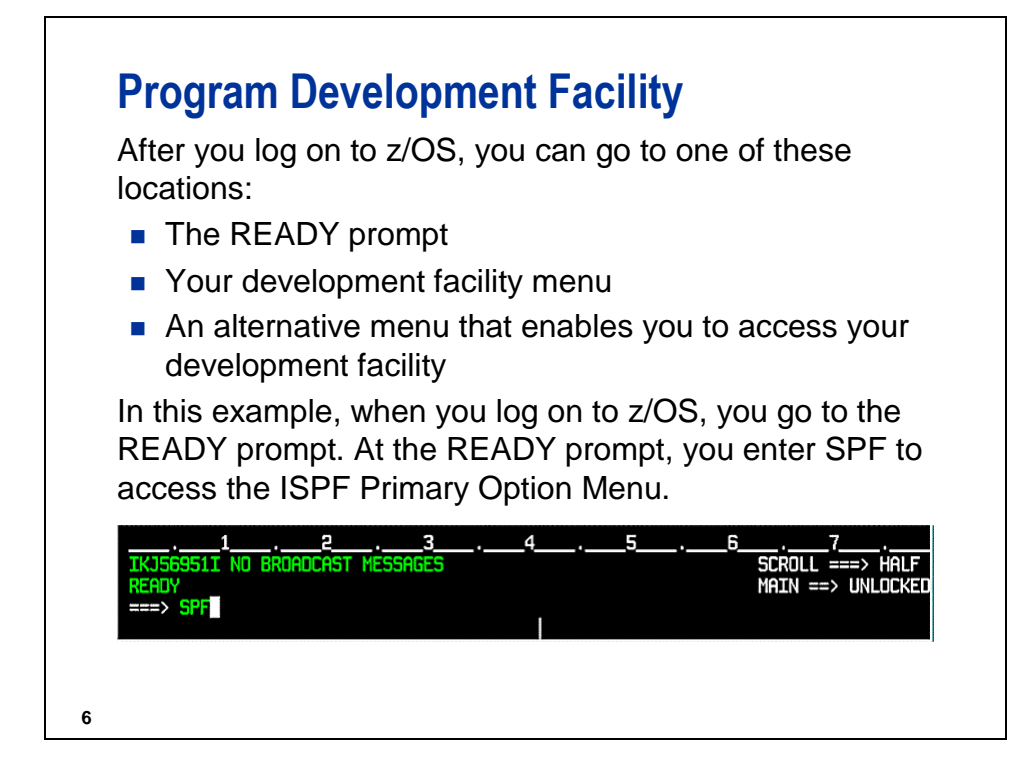

### **ISPF Main Menu**

**7**

Enter a number on the Option line and press ENTER to select a menu item.

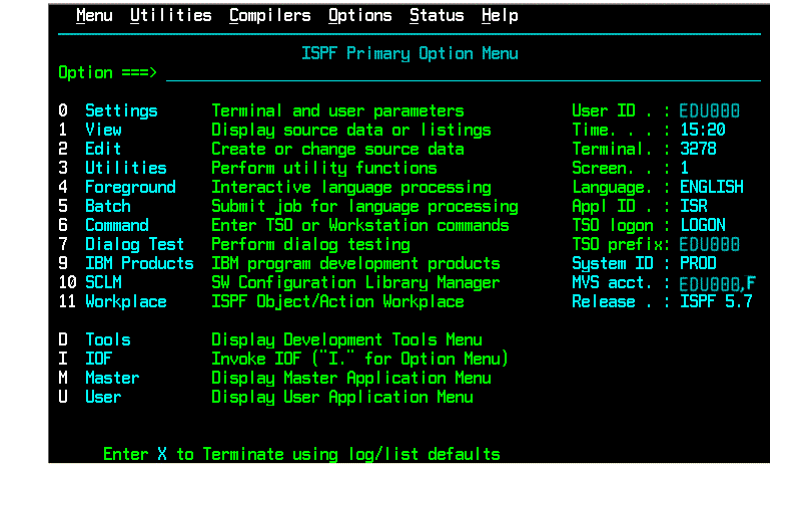

# **Function Keys**

Type KEYS on the Option line and press ENTER to see function key definitions in an editable panel. Return to the ISPF Primary Option Menu by issuing the END command.

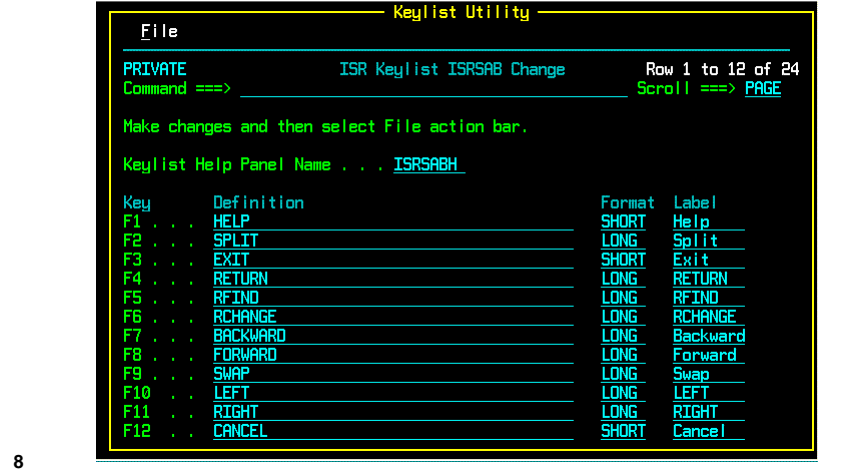

### **Entering SAS Programs**

To enter a SAS program as a member of a partitioned data set (PDS), access the Edit Panel by typing 2 on the Option line and pressing ENTER.

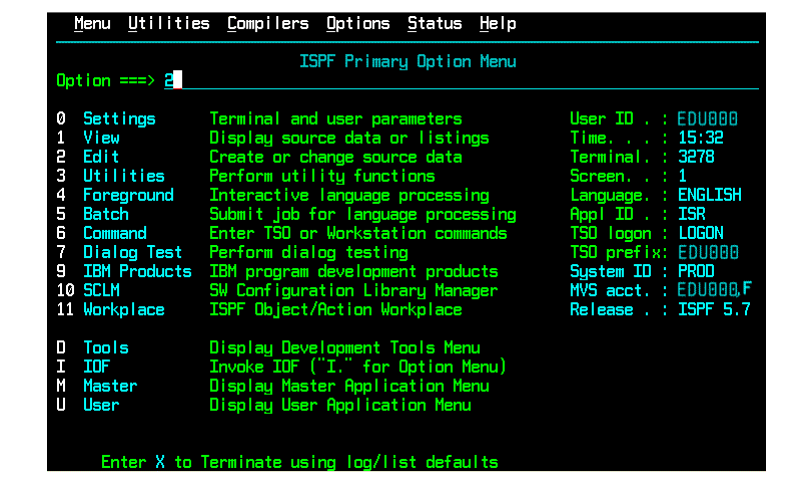

\_\_\_\_\_\_\_\_\_\_\_\_\_\_\_\_\_\_\_\_\_\_\_\_\_\_\_\_\_\_\_\_\_\_\_\_\_\_\_\_\_\_\_\_\_\_\_\_\_\_\_\_\_\_\_\_\_\_\_\_\_\_\_\_\_

At my location, to access an Edit Entry Panel, I

# **Saving the Program**

Enter the SAS program, then issue the END command to save the program and return to the Edit Entry Panel.

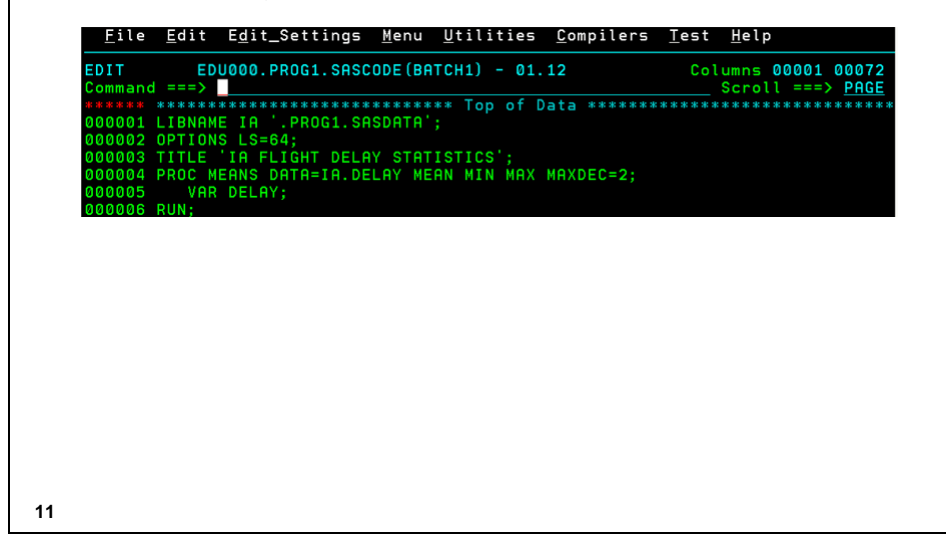

At my location, to save a SAS program and return to the previous panel, I

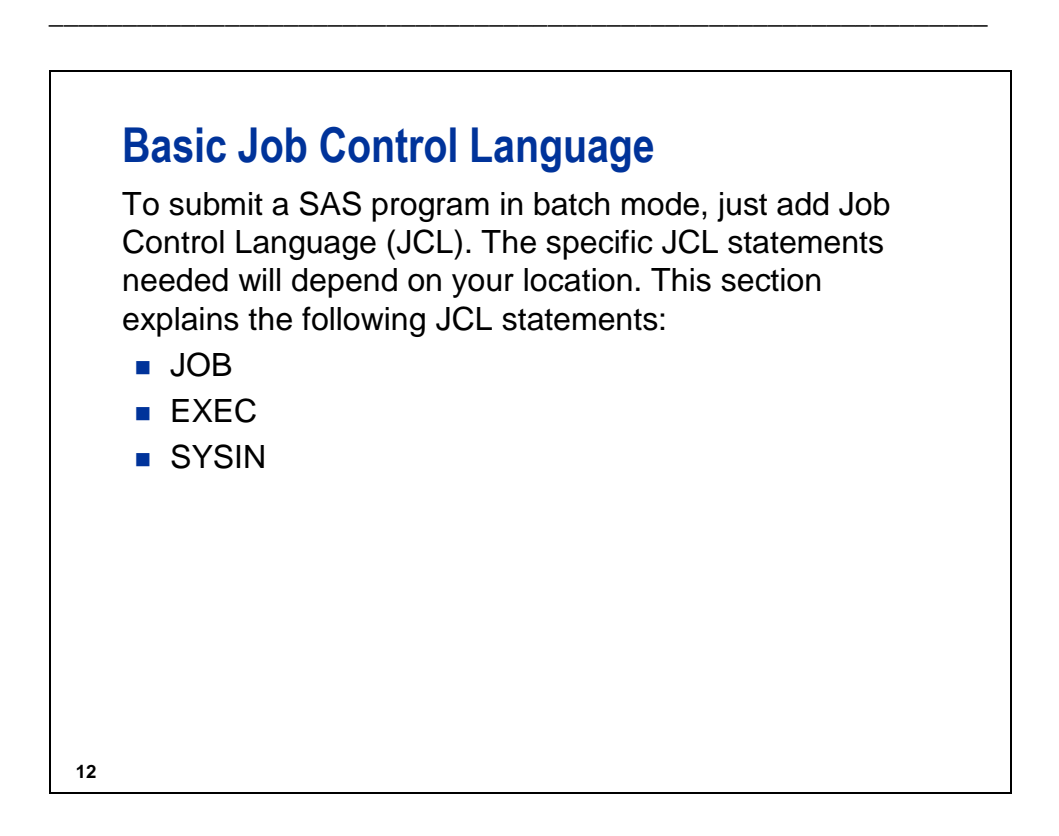

#### **Basic Job Control Language**

General form of the JOB statement:

```
//job-name JOB (acct-info),'Programmer Name'
```
*job-name*: Unique name for this job. Usually your user ID plus one character (a -z). Use up to eight alphanumeric or national ( $@$  \$ #) characters. Jobs with the same name will not run concurrently. *acct-info*: Optional. Indicates who to charge for the computer time used. Use a comma to skip. *Programmer Name*: Maximum of 20 characters, enclosed in quotes. Printed on banners for this job.

**13**

#### **Basic Job Control Language**

General form of the EXEC statement:

*//step-name* **EXEC** *procedure-name*

*step-name:* A unique name for this step (optional). *procedure-name:* The procedure name used at your location to invoke the SAS System (for example, SAS9).

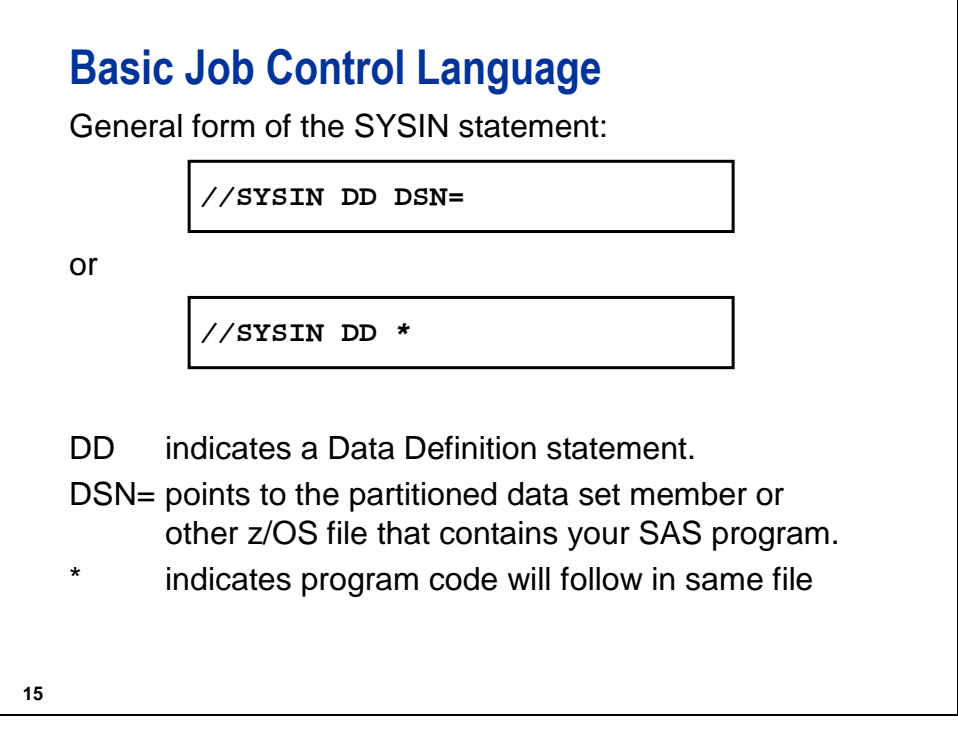

 For more complete JOB, DD, and EXEC statement syntax, see the optional Advanced JCL section.

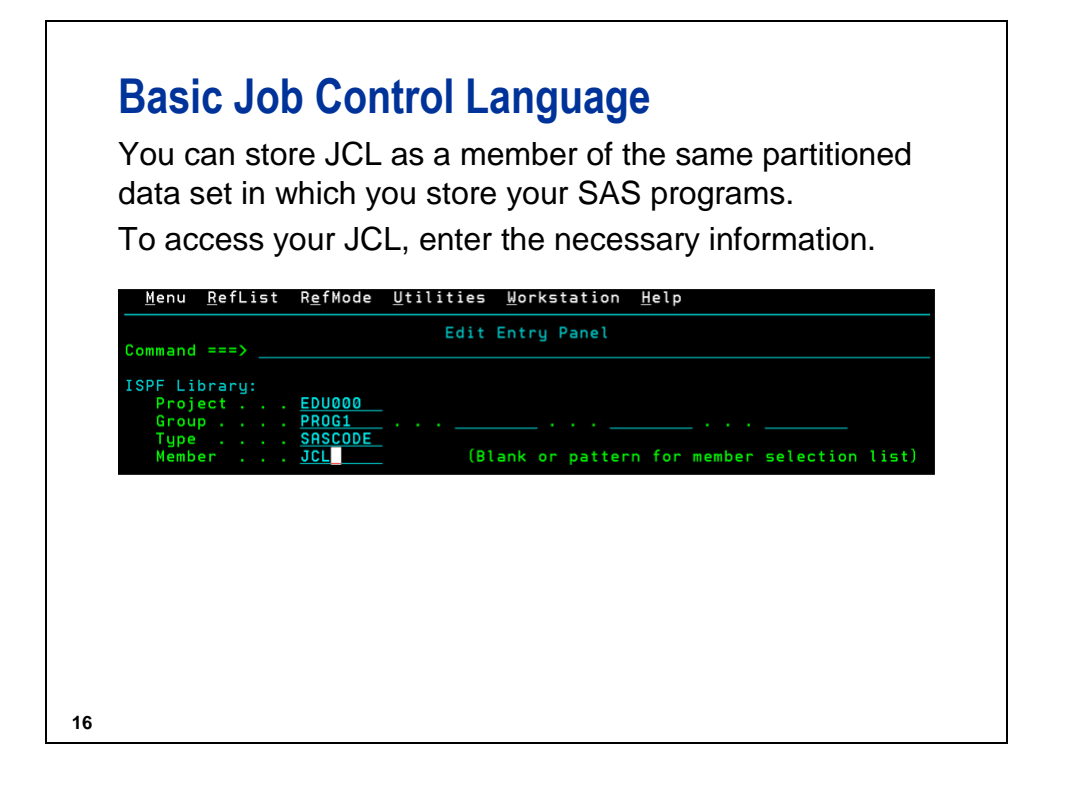

#### **Basic Job Control Language**

This example uses only the most basic JCL statements, making it easy to re-use. Issue the END command to return to the ISPF menu.

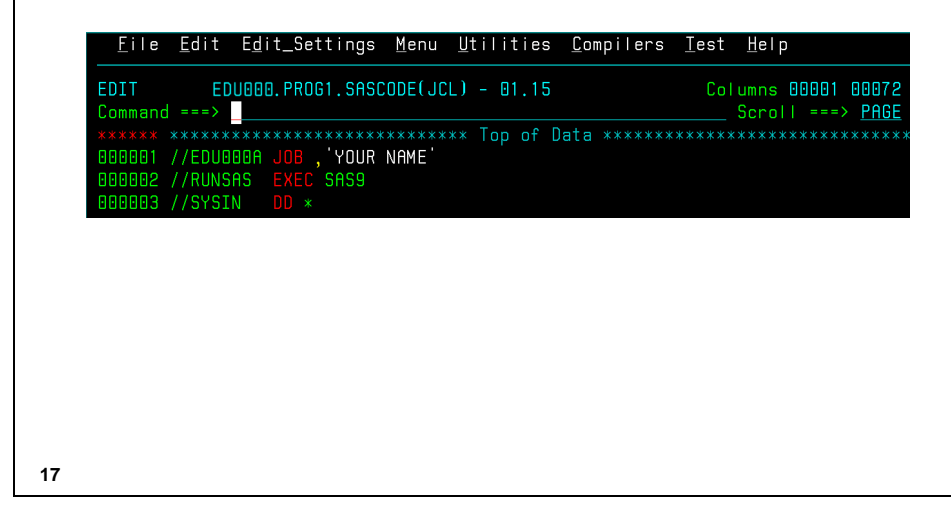

This file will serve as your JCL template. Copy it into your SAS program so that the SAS statements come after the SYSIN DD\* statement prior to submitting your code in batch.

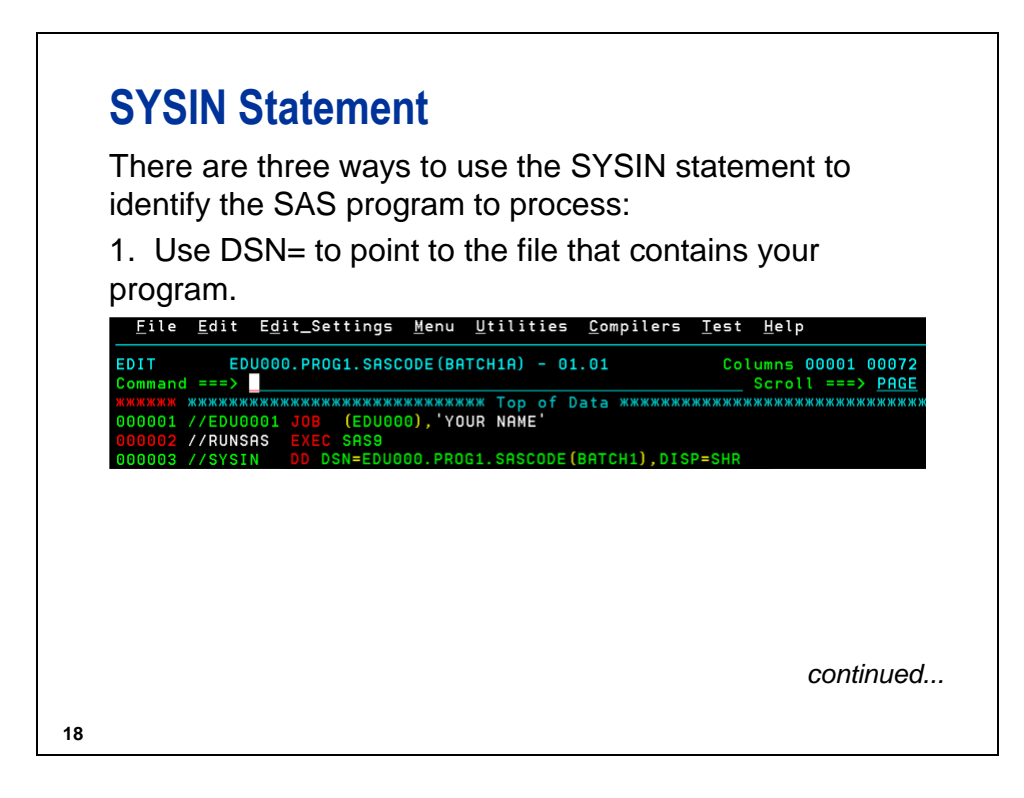

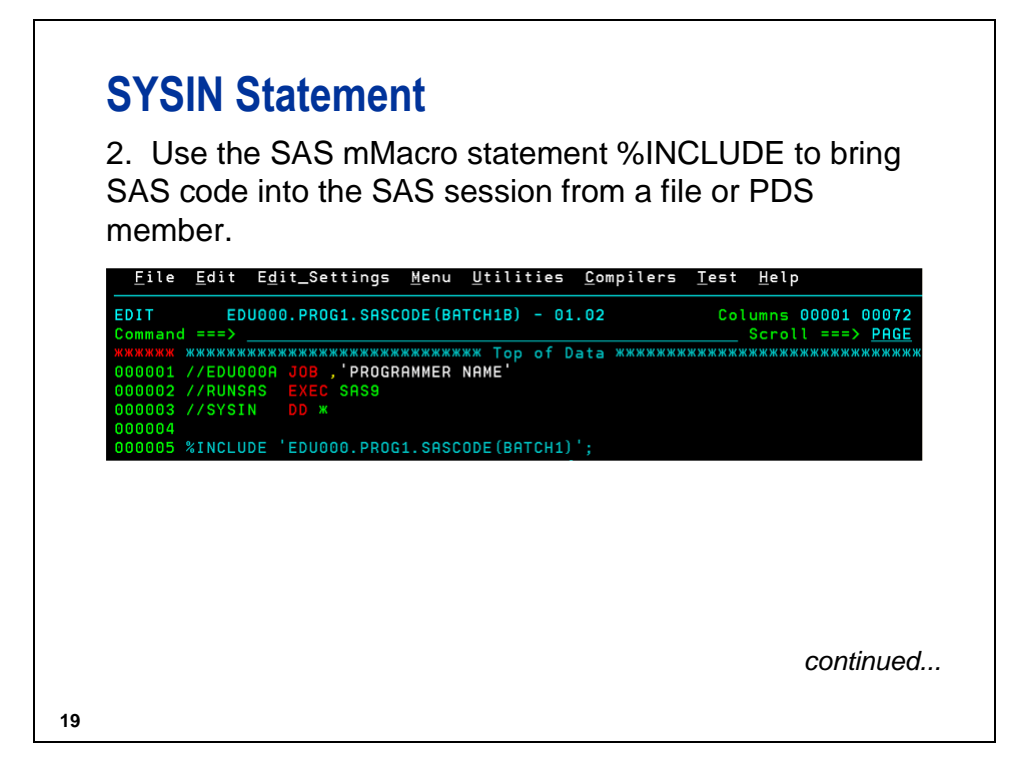

If your stored program contains JCL (or if you do not know whether the program contains JCL), use the JCLEXCL option in the %INCLUDE statement. For example:

%include '*userid*.PROG1.SAScode(*mypgm*)'/ jclexcl;

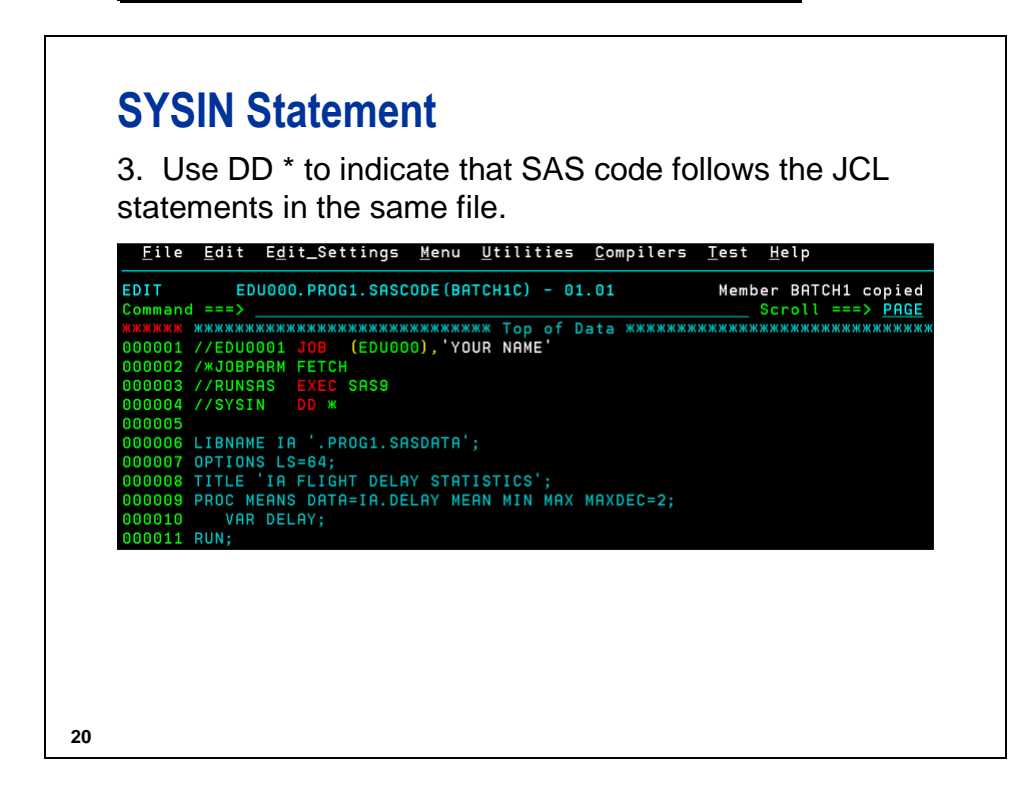

# **Copying JCL**

If your basic JCL file uses //SYSIN DD \* and is stored in the same partitioned data set (PDS) as your SAS programs, you can easily copy the JCL into SAS programs for batch submission.

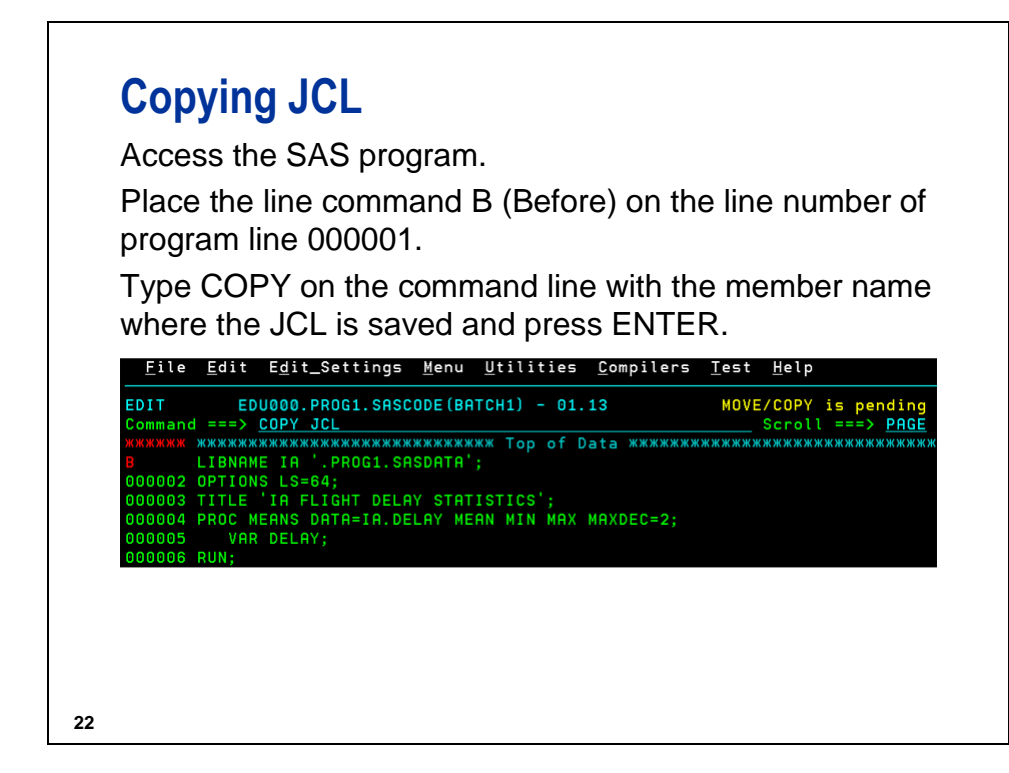

\_\_\_\_\_\_\_\_\_\_\_\_\_\_\_\_\_\_\_\_\_\_\_\_\_\_\_\_\_\_\_\_\_\_\_\_\_\_\_\_\_\_\_\_\_\_\_\_\_\_\_\_\_\_\_\_\_\_\_\_\_\_\_\_\_

\_\_\_\_\_\_\_\_\_\_\_\_\_\_\_\_\_\_\_\_\_\_\_\_\_\_\_\_\_\_\_\_\_\_\_\_\_\_\_\_\_\_\_\_\_\_\_\_\_\_\_\_\_\_\_\_\_\_\_\_\_\_\_\_\_

At my location, to access a SAS program, I

At my location, to copy one file to another, I

# **Submitting the Program**

**23**

Regardless of the SYSIN statement you use to identify the SAS program, issue the SUBMIT command to submit the program for execution in batch.

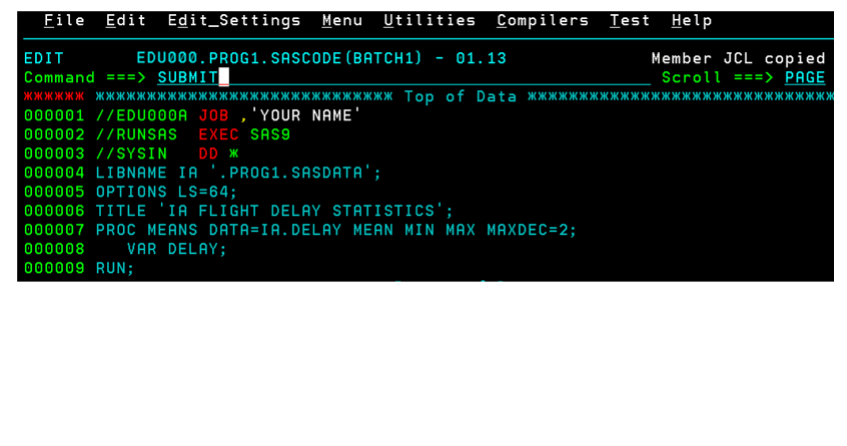

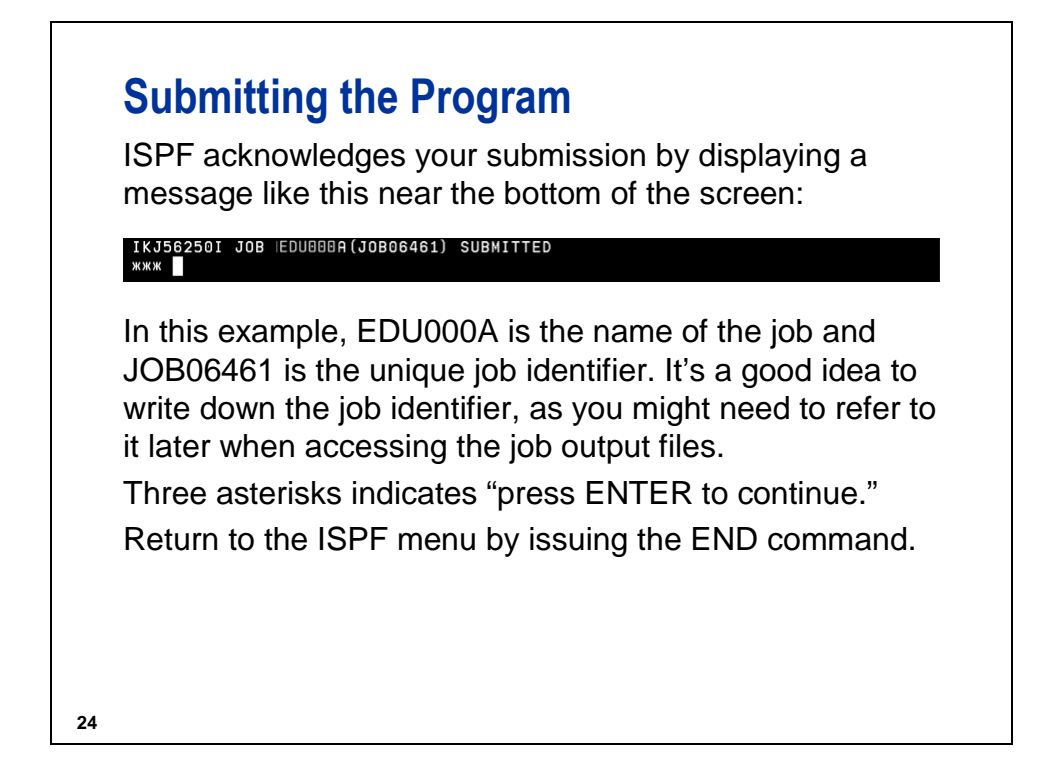

\_\_\_\_\_\_\_\_\_\_\_\_\_\_\_\_\_\_\_\_\_\_\_\_\_\_\_\_\_\_\_\_\_\_\_\_\_\_\_\_\_\_\_\_\_\_\_\_\_\_\_\_\_\_\_\_\_\_\_\_\_\_\_\_\_

\_\_\_\_\_\_\_\_\_\_\_\_\_\_\_\_\_\_\_\_\_\_\_\_\_\_\_\_\_\_\_\_\_\_\_\_\_\_\_\_\_\_\_\_\_\_\_\_\_\_\_\_\_\_\_\_\_\_\_\_\_\_\_\_\_

At my location, to submit a SAS program, I

After submitting the program, to return to the main ISPF menu, I

The Spooled Data Set Facility (SDSF) is one way to view your log and output on a z/OS system. To access SDSF, issue the ISPF M.Q command.

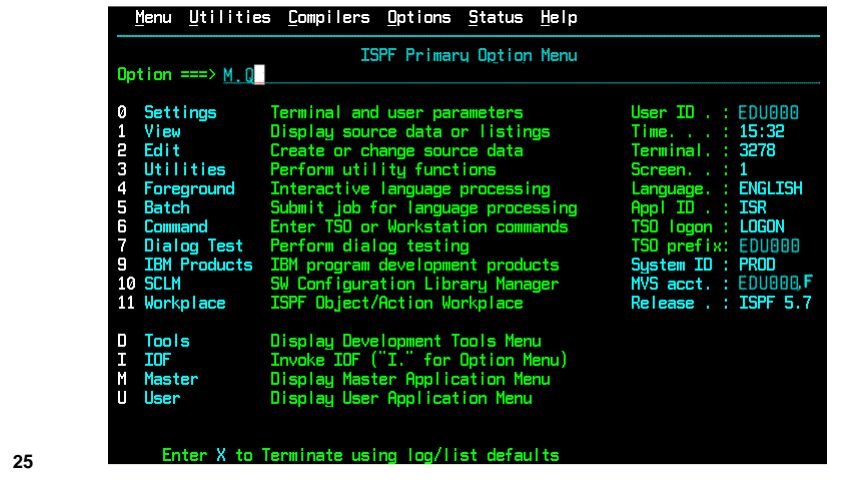

\_\_\_\_\_\_\_\_\_\_\_\_\_\_\_\_\_\_\_\_\_\_\_\_\_\_\_\_\_\_\_\_\_\_\_\_\_\_\_\_\_\_\_\_\_\_\_\_\_\_\_\_\_\_\_\_\_\_\_\_\_\_\_\_\_

\_\_\_\_\_\_\_\_\_\_\_\_\_\_\_\_\_\_\_\_\_\_\_\_\_\_\_\_\_\_\_\_\_\_\_\_\_\_\_\_\_\_\_\_\_\_\_\_\_\_\_\_\_\_\_\_\_\_\_\_\_\_\_\_\_

At my location, to view the log and output, I

To access that output facility, I

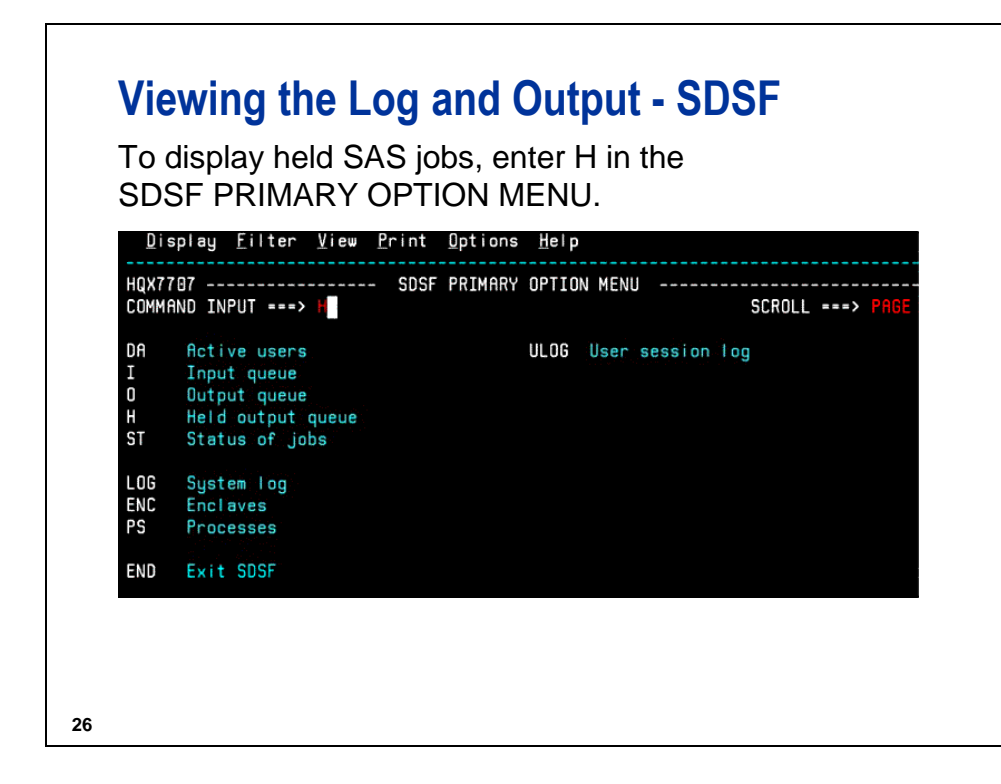

At my location, to display held SAS jobs, I

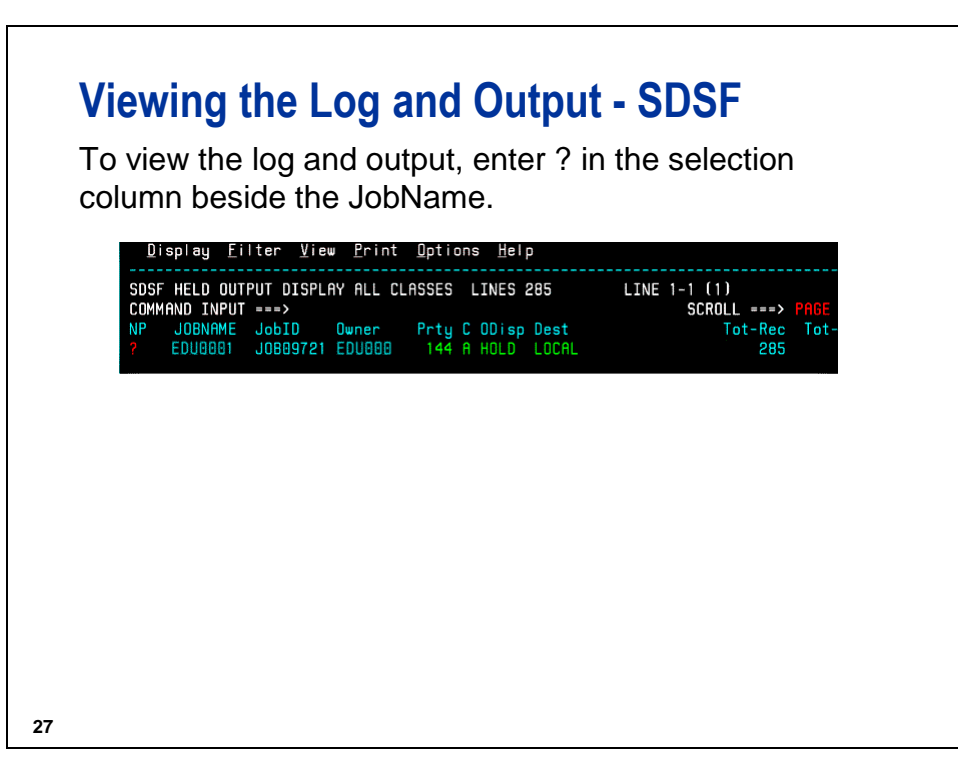

\_\_\_\_\_\_\_\_\_\_\_\_\_\_\_\_\_\_\_\_\_\_\_\_\_\_\_\_\_\_\_\_\_\_\_\_\_\_\_\_\_\_\_\_\_\_\_\_\_\_\_\_\_\_\_\_\_\_\_\_\_\_\_\_\_

To view the log, enter S in the selection column beside SASLOG.

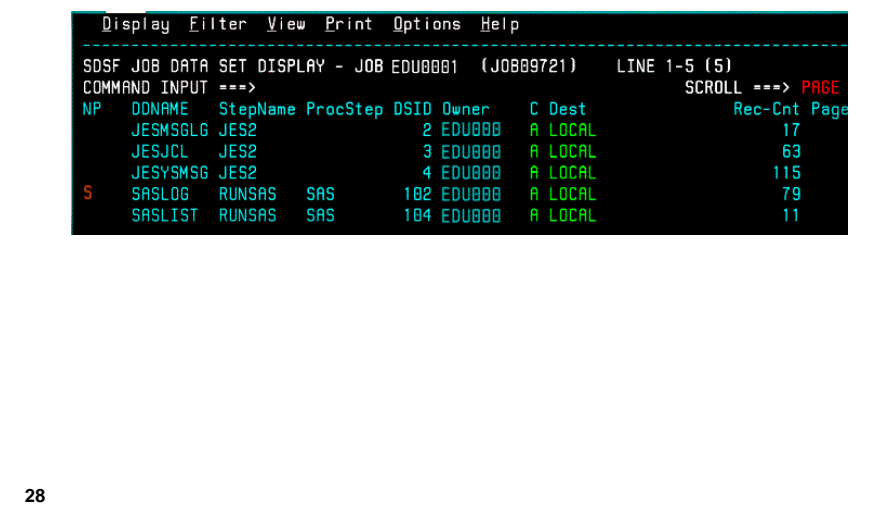

\_\_\_\_\_\_\_\_\_\_\_\_\_\_\_\_\_\_\_\_\_\_\_\_\_\_\_\_\_\_\_\_\_\_\_\_\_\_\_\_\_\_\_\_\_\_\_\_\_\_\_\_\_\_\_\_\_\_\_\_\_\_\_\_\_

\_\_\_\_\_\_\_\_\_\_\_\_\_\_\_\_\_\_\_\_\_\_\_\_\_\_\_\_\_\_\_\_\_\_\_\_\_\_\_\_\_\_\_\_\_\_\_\_\_\_\_\_\_\_\_\_\_\_\_\_\_\_\_\_\_

\_\_\_\_\_\_\_\_\_\_\_\_\_\_\_\_\_\_\_\_\_\_\_\_\_\_\_\_\_\_\_\_\_\_\_\_\_\_\_\_\_\_\_\_\_\_\_\_\_\_\_\_\_\_\_\_\_\_\_\_\_\_\_\_\_

At my location, the SAS log is named

At my location, the SAS output is named

At my location, to view the log and output, I

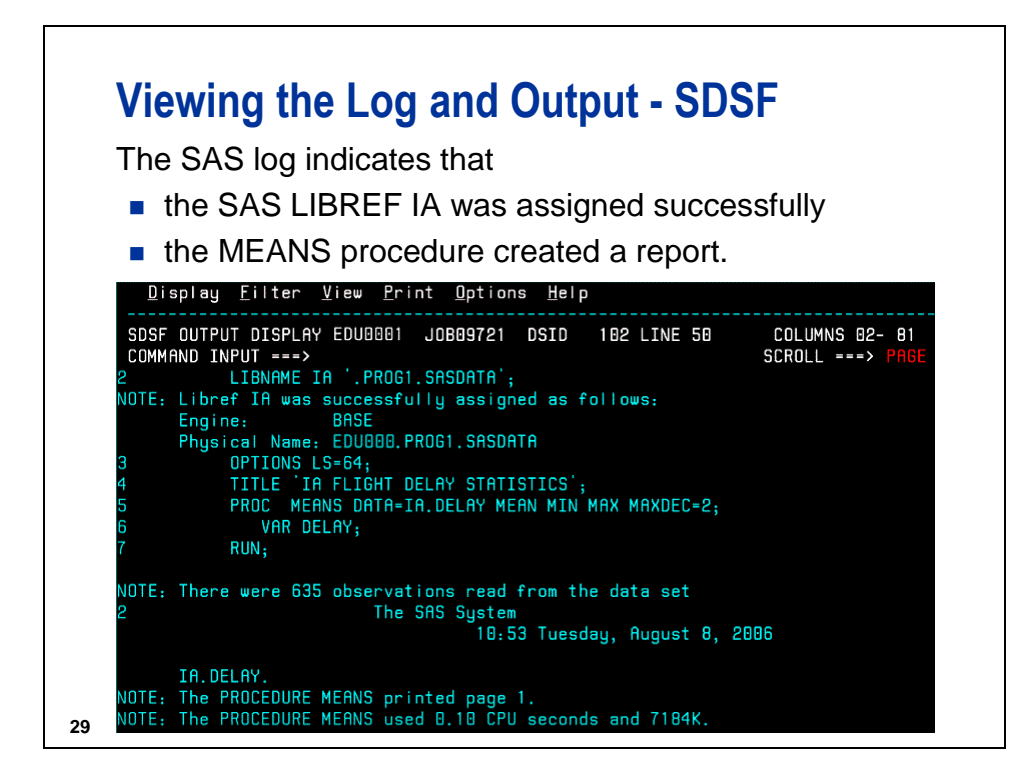

To view the output, enter S in the selection column beside SASLIST.

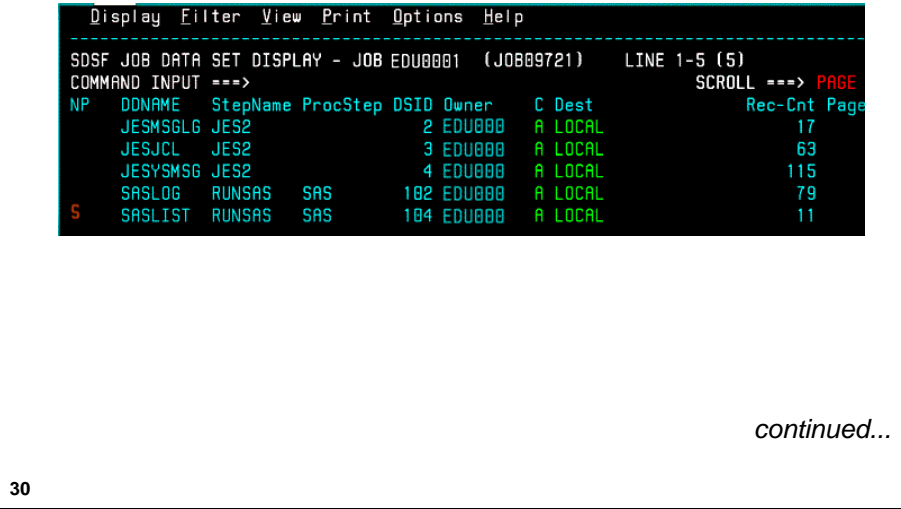

If necessary, scroll forward to view the entire output. Issue the END command to return to the SDSF menu.

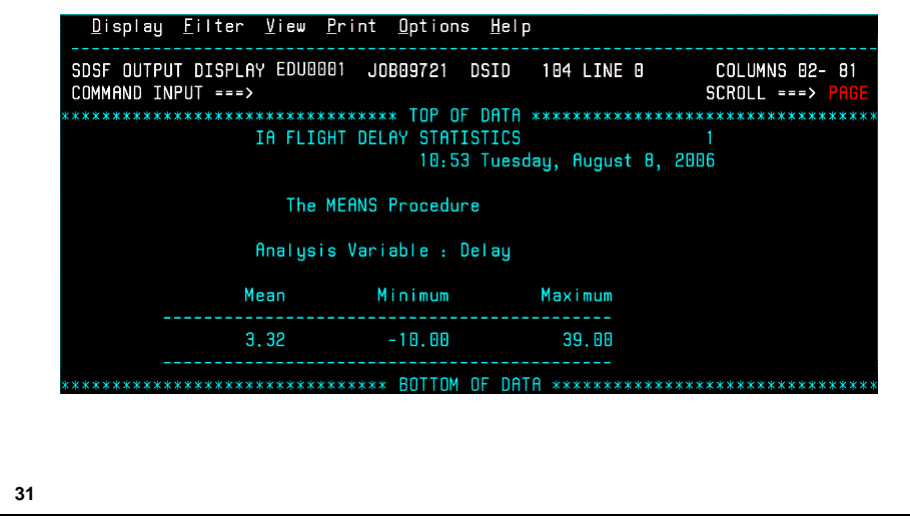

Continue to issue the END command to return to the ISPF Primary Option Menu.

# **Submitting Another Program** To write a PROC step to generate a tabular report: 1. Access an Edit Entry Panel (using ISPF 2). Menu RefList RefMode Utilities Morkstation Help Edit Entry Panel Member BATCH1 saved Command ===> ISPF Library: PF Library:<br>
Project . . . <u>EDU000</u><br>
Group . . . <u>. PROGODE</u><br>
Type . . . . <u>SASCODE</u><br>
Member . . . <u>BATCH2</u> (Blank or pattern for member selection list) *continued...***32**

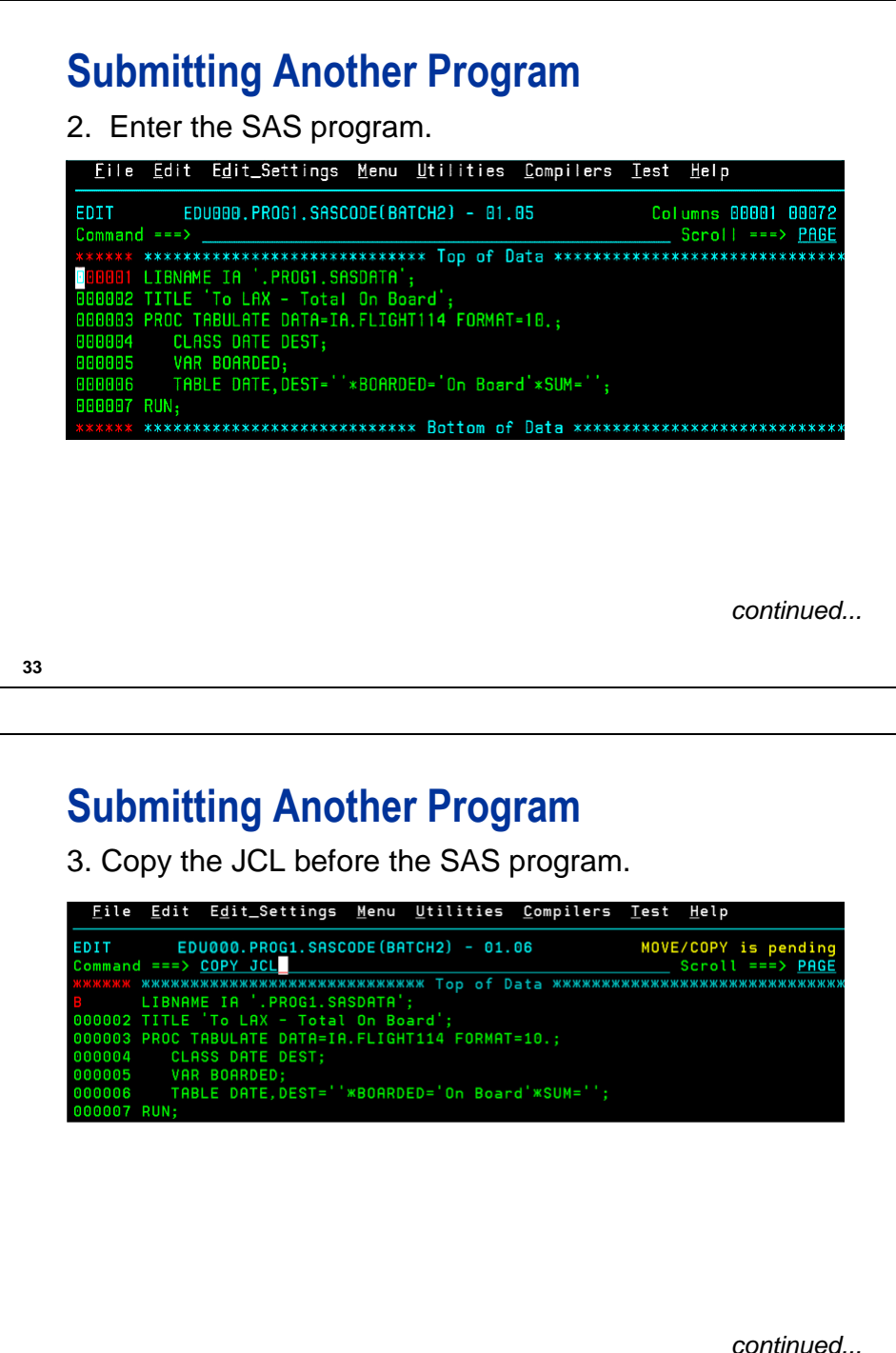

# **Submitting Another Program**

4. Issue the SUBMIT command.

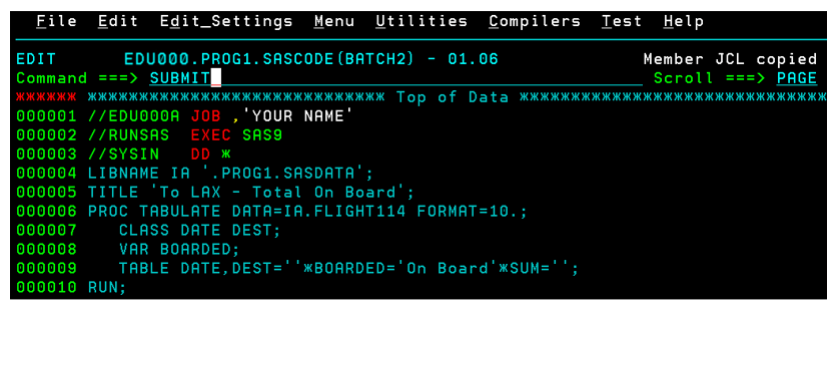

**35**

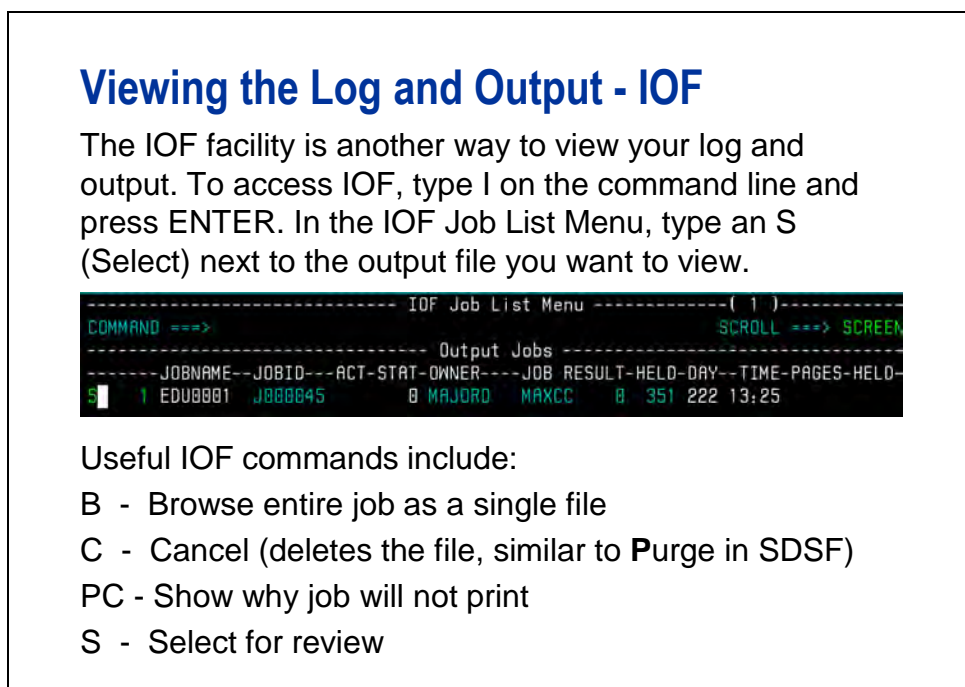

Use the IOF Job Summary menu to select individual files for viewing.

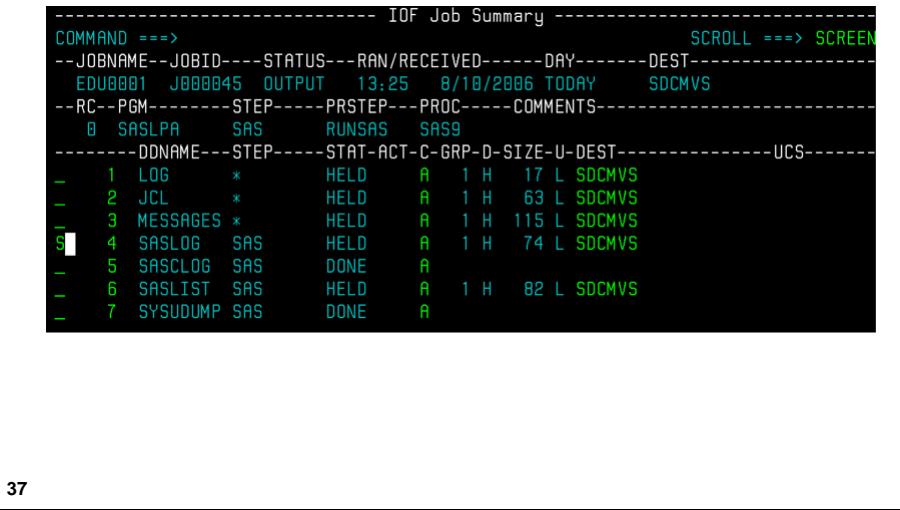

# **Viewing the Log and Output - IOF**

Review the SASLOG for errors, then type END on the command line to return to the IOF Job Summary Menu.

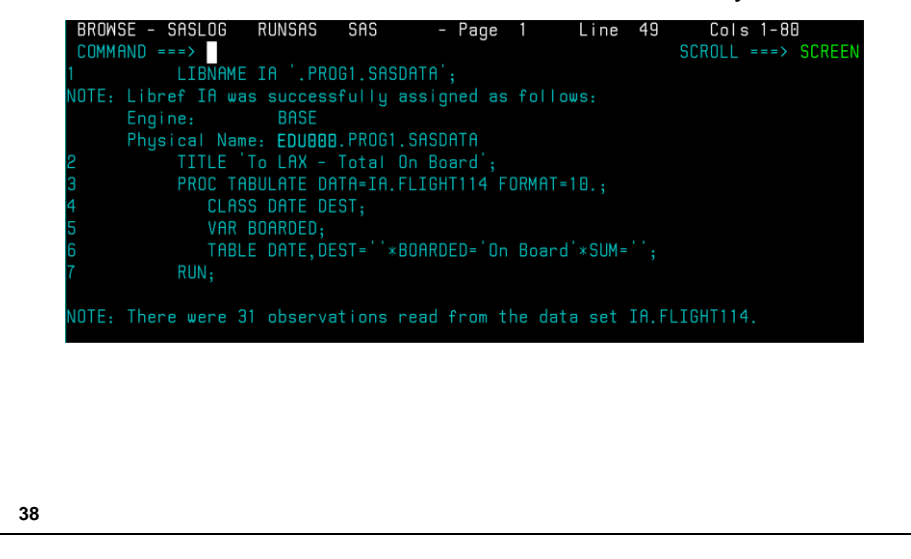

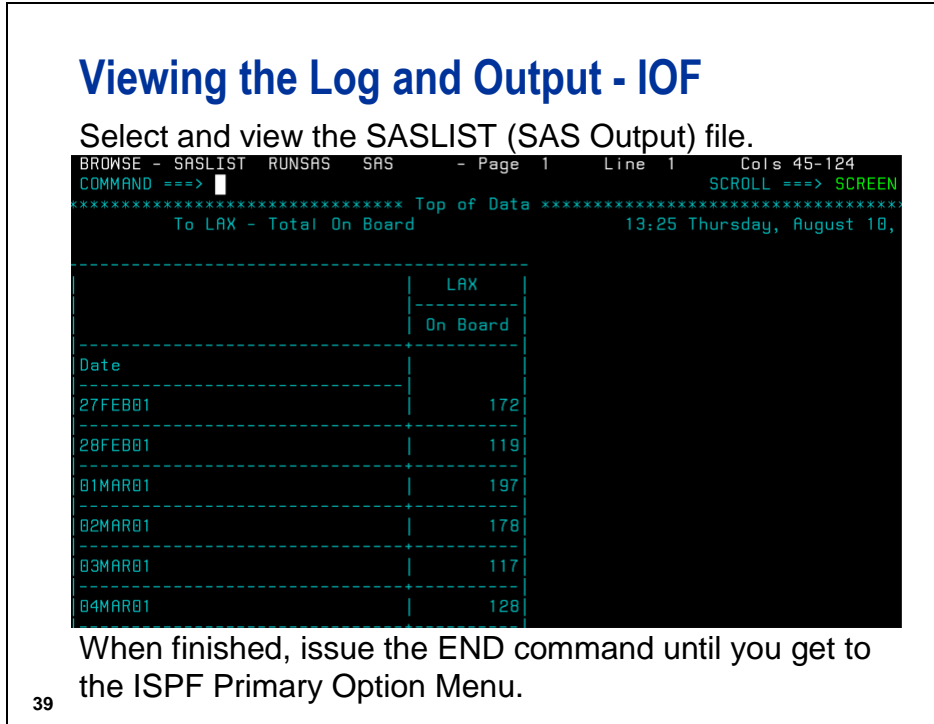

\_\_\_\_\_\_\_\_\_\_\_\_\_\_\_\_\_\_\_\_\_\_\_\_\_\_\_\_\_\_\_\_\_\_\_\_\_\_\_\_\_\_\_\_\_\_\_\_\_\_\_\_\_\_\_\_\_\_\_\_\_\_\_\_\_

\_\_\_\_\_\_\_\_\_\_\_\_\_\_\_\_\_\_\_\_\_\_\_\_\_\_\_\_\_\_\_\_\_\_\_\_\_\_\_\_\_\_\_\_\_\_\_\_\_\_\_\_\_\_\_\_\_\_\_\_\_\_\_\_\_

At my location, the SAS log is named

At my location, the SAS output is named

At my location, to view the log and output, I

#### **1.2 Combining and Editing SAS Programs**

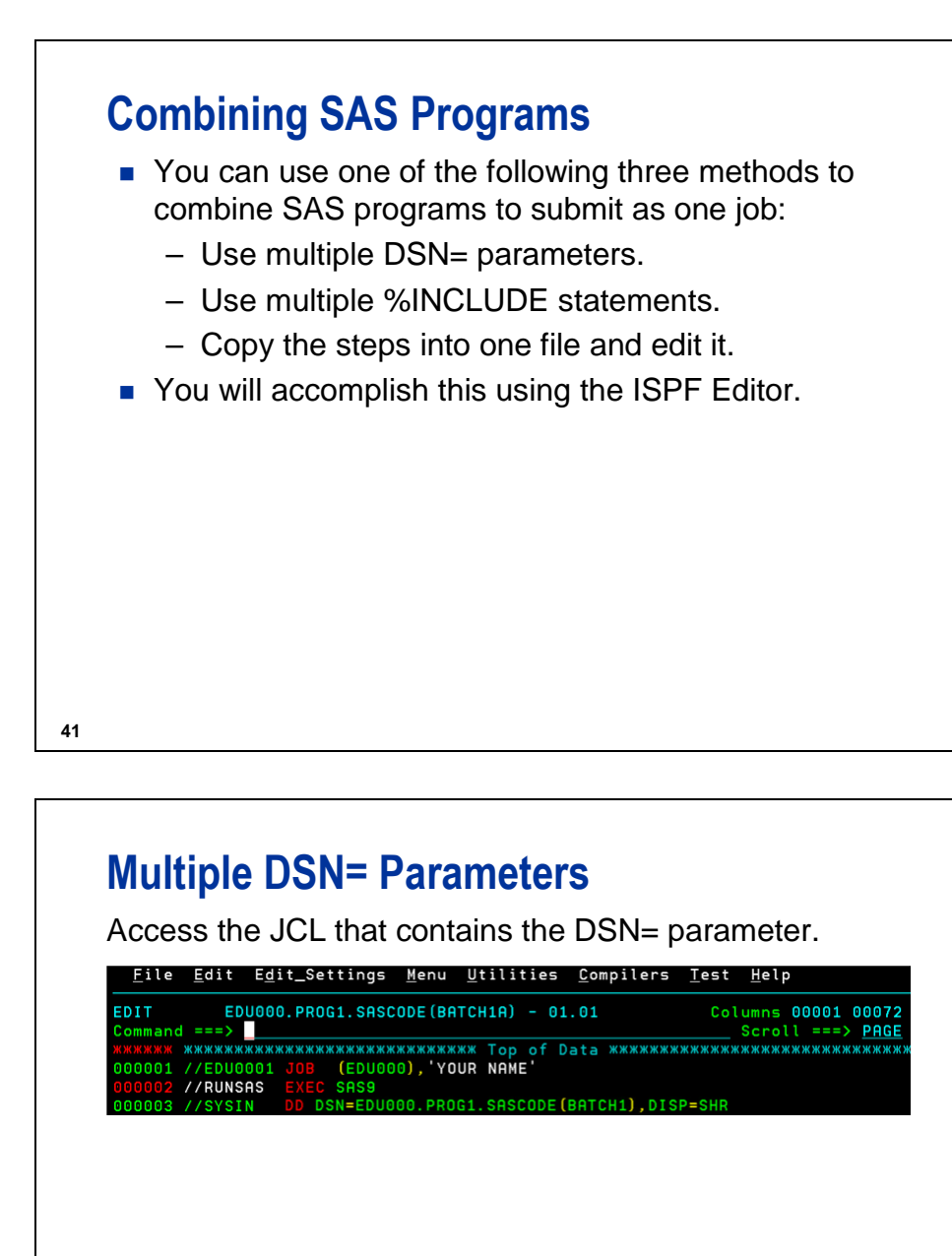

### **Multiple DSN= Parameters**

Add a DSN= parameter for each of the individual SAS programs you want to add and submit.

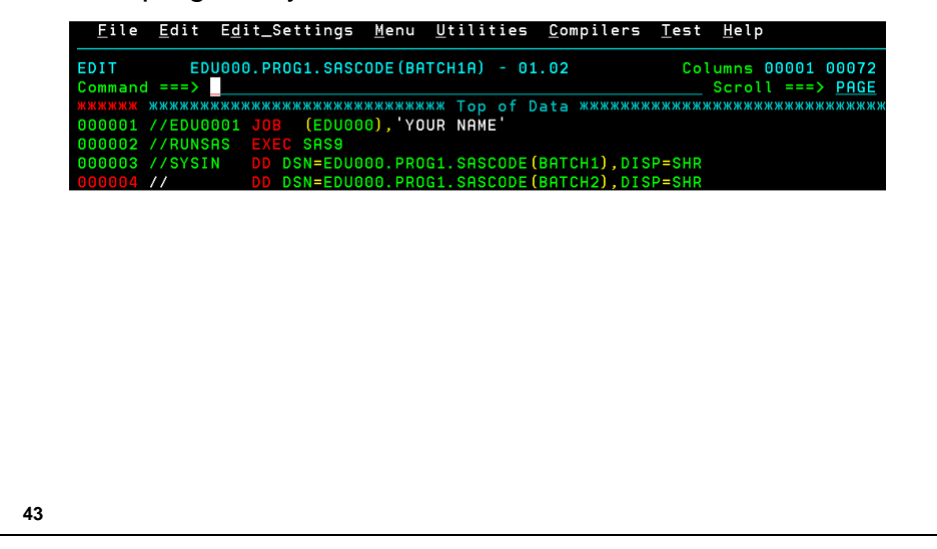

# **Multiple %INCLUDE Statements** Access the JCL that contains a %INCLUDE statement. File Edit Edit\_Settings Menu Utilities Compilers Test Help EDIT EDU000.PR0G1.SASCODE(BATCH1B) - 01.02 Columns 00001 00072 Command ===>  $Scroll ==$ > PAGE 19\_JCL\_with\_INCLUDE.gif 00004 00005 %INCLUDE 'EDU000.PROG1.SASCODE(BATCH1)';

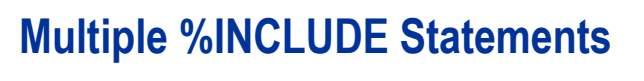

Add a %INCLUDE statement for each SAS program you want to include and submit.

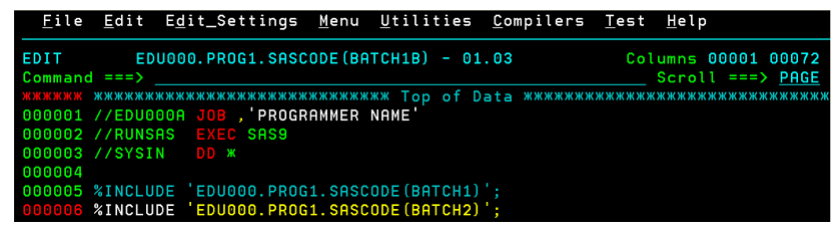

If your stored program contains JCL (or if you do not know if the program contains JCL), use the JCLEXCL option in the %INCLUDE statement.

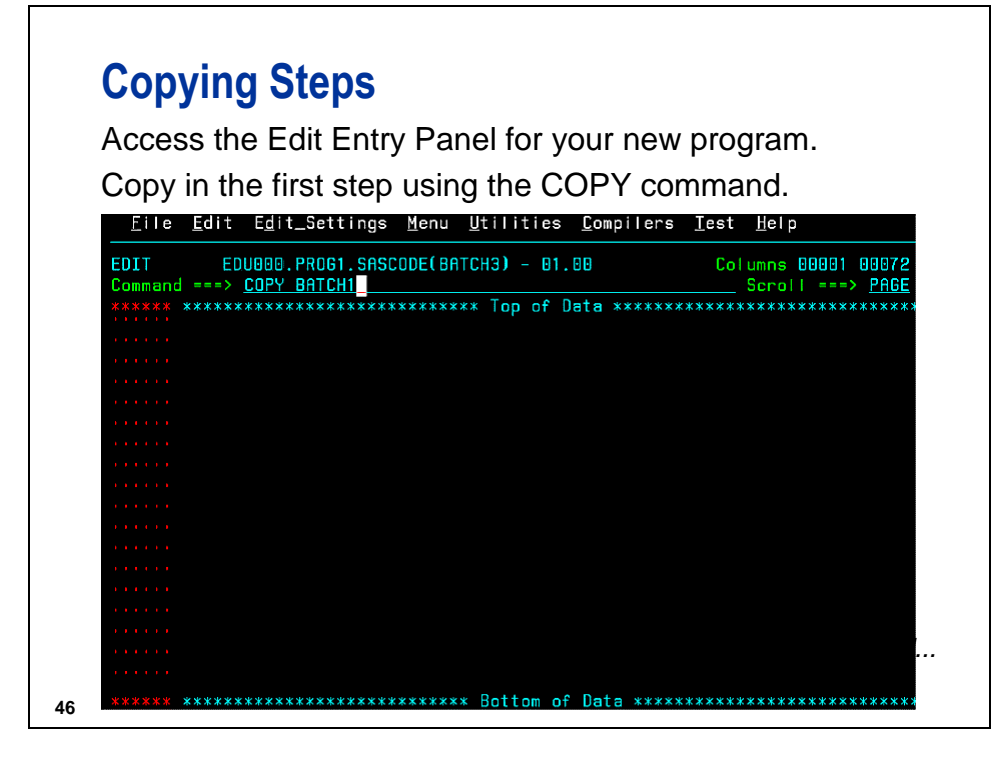

# **Copying Steps**

Repeat for the second program. Use the A line command to specify where the new text should start.

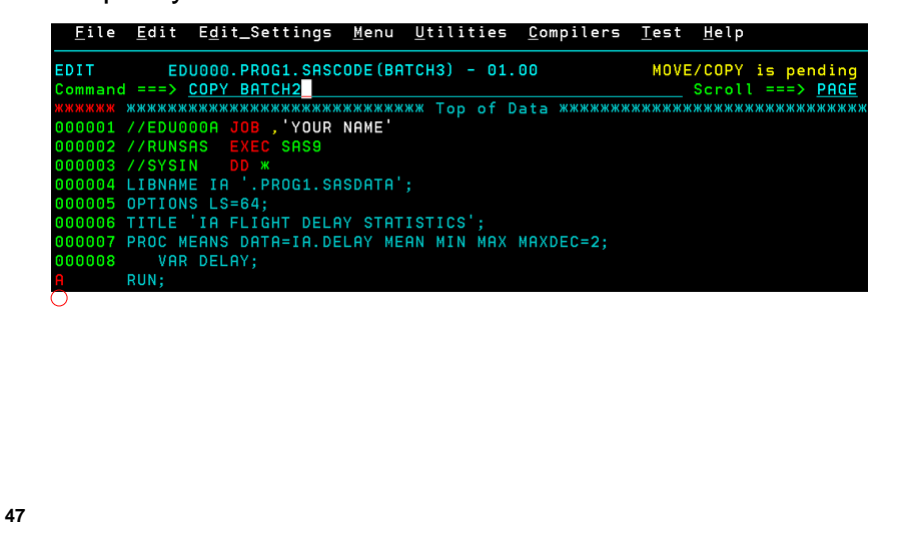

### **Text Editor Line Commands**

Text editor line commands are used to modify program lines, and are typed over the text editor line numbers. Line commands include:

- In Insert n lines
- Dn Delete n lines
- Cn Copy n lines
- Mn Move n lines
- Rn Repeat n lines
- A After (designates C, I, and M text destination)
- B Before (designates C, I, and M text destination)

### **Text Editor Block Commands**

Text editor block commands modify several contiguous program lines all at once. Block commands are also typed over the text editor line numbers and include these:

- DD Delete block start / end
- CC Copy block start / end
- MM Move block start / end
- RR Repeat block start / end
- A After (designates CC and MM text destination)
- B Before (designates CC and MM text destination)

**49**

### **Copying Steps**

Delete any duplicate steps and the duplicate JCL. (Use a block delete (DD) command.)

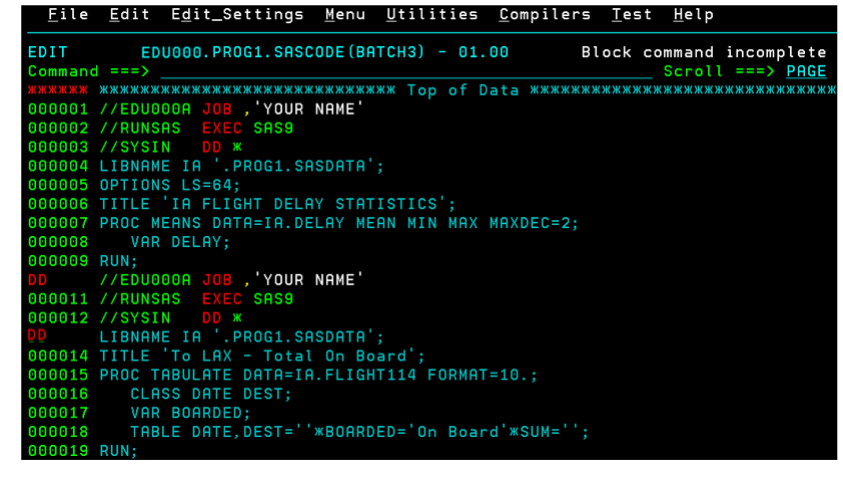

# **Editing Your Program**

Insert a blank line in the PROC TABULATE step using the Insert (I) command.

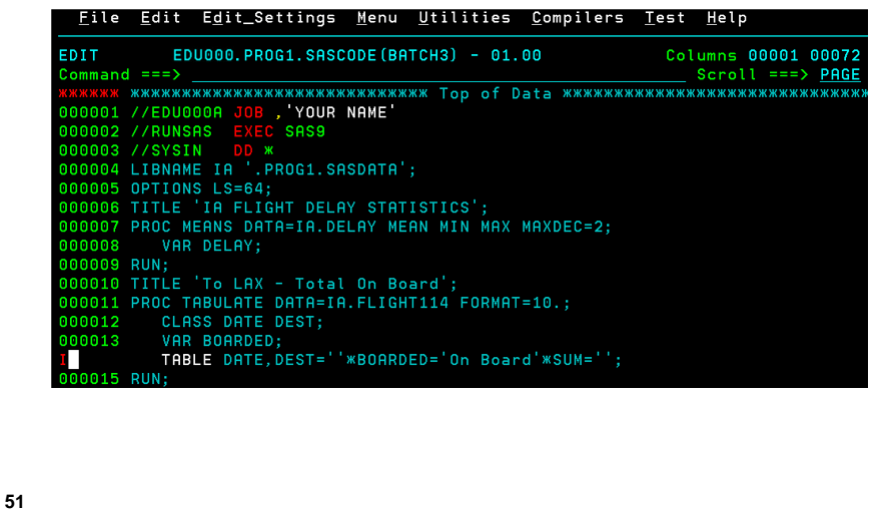

# **Editing Your Program**

In the blank line inserted, add a TITLE2 statement.

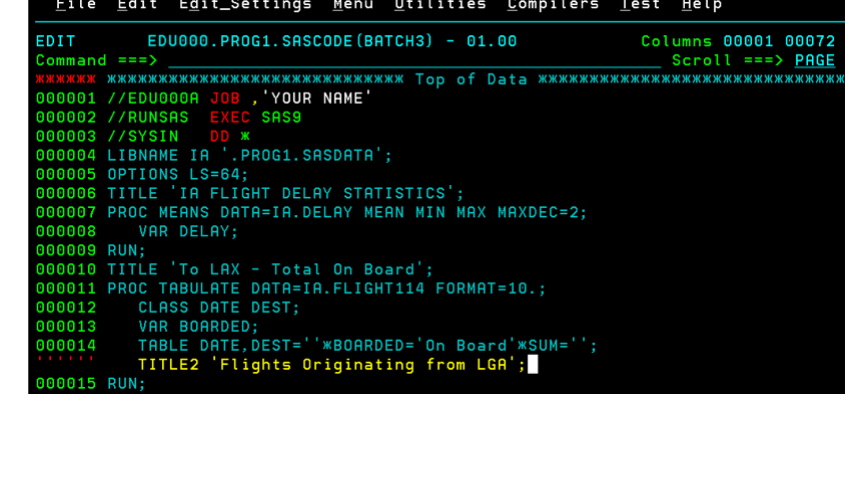
# **Editing Your Program**

Move PROC MEANS and its TITLE after the PROC TABULATE statement with block move (MM) and After (A) commands.

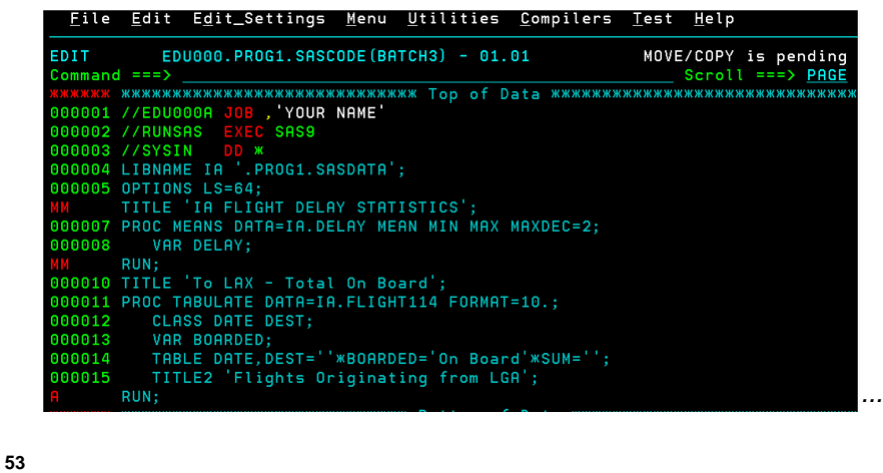

# **Editing Your Program**

PROC MEANS is now after PROC TABULATE.

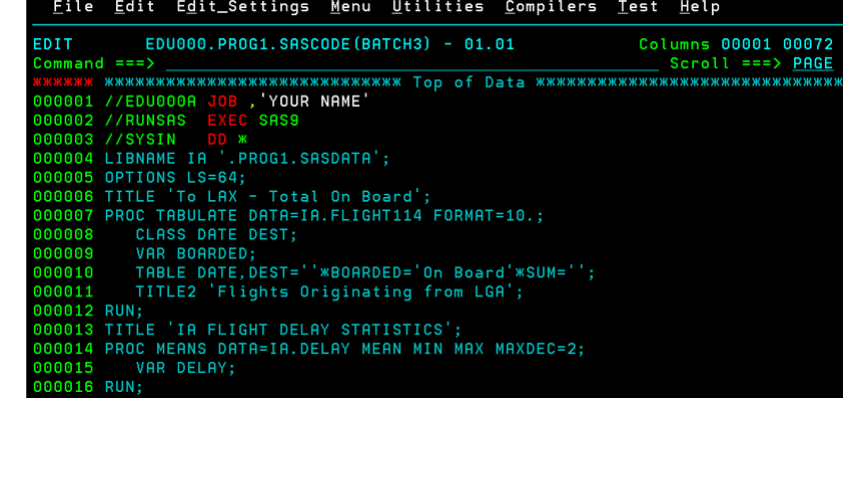

# **Submit the Combined SAS Program**

Submit the program.

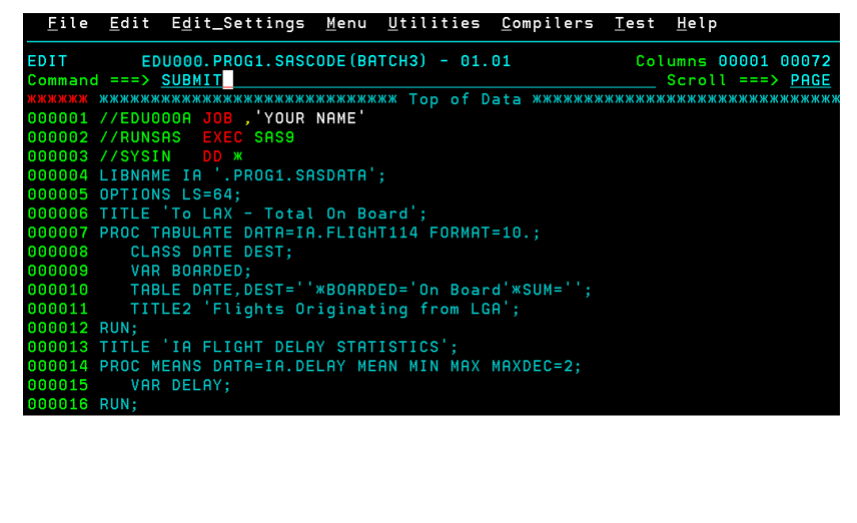

### **View the Results**

**55**

View the SAS log for the combined program in SDSF or

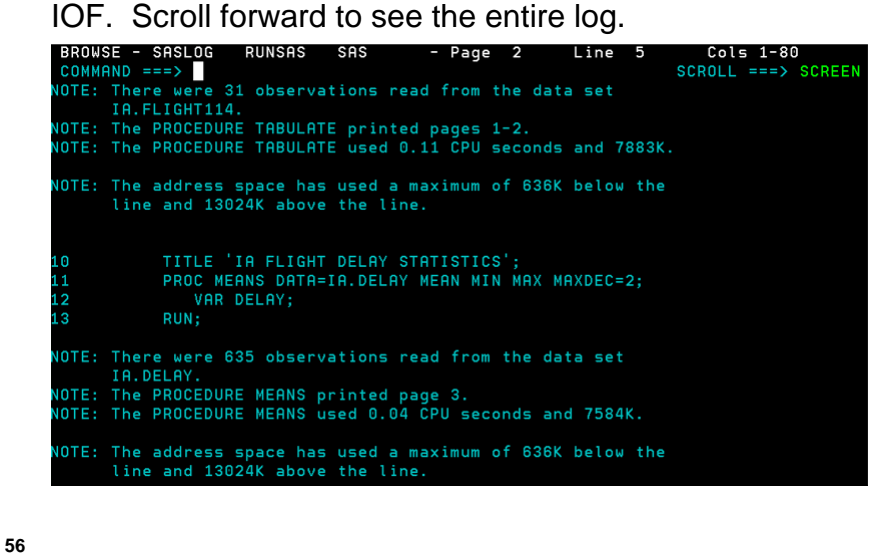

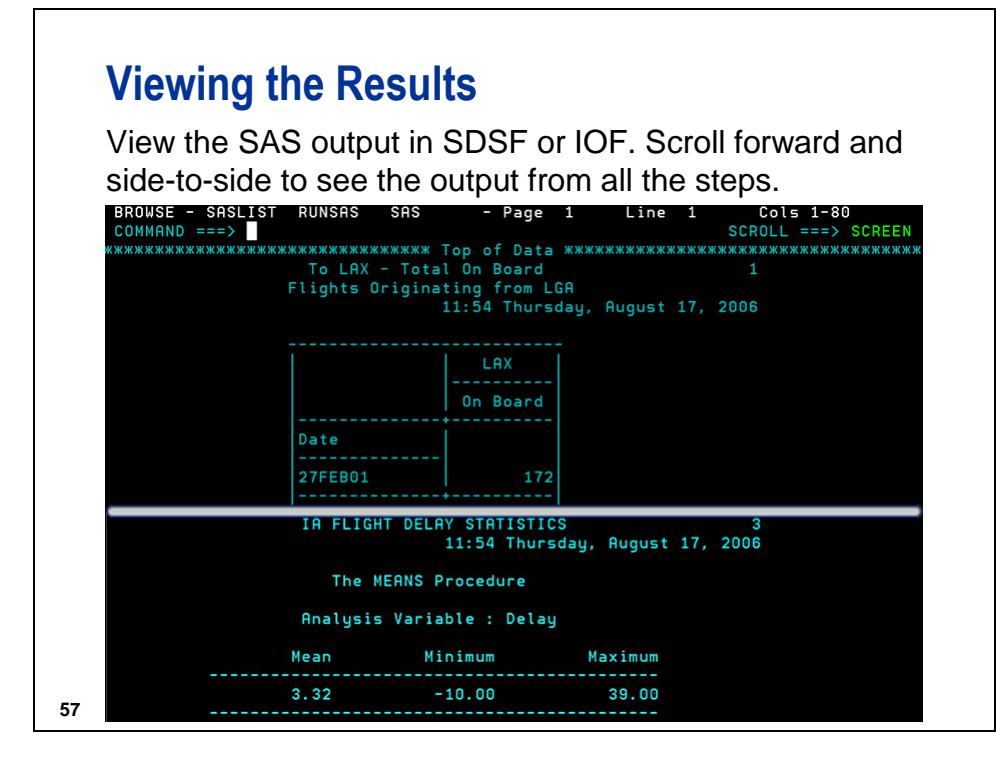

# **Releasing Held Files**

After you view the output, you should purge it. For SDSF, enter P in the selection field beside the file. For IOF, enter C in the selection field beside the file.

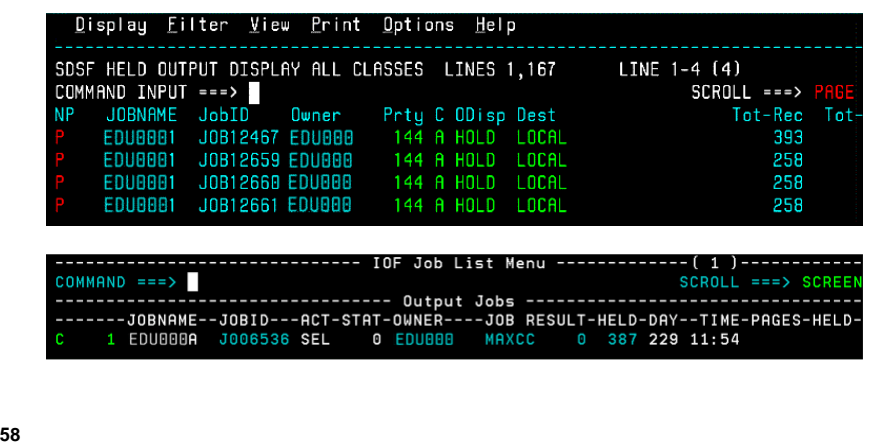

\_\_\_\_\_\_\_\_\_\_\_\_\_\_\_\_\_\_\_\_\_\_\_\_\_\_\_\_\_\_\_\_\_\_\_\_\_\_\_\_\_\_\_\_\_\_\_\_\_\_\_\_\_\_\_\_\_\_\_\_\_\_\_\_

At my location, to purge or release held file, I

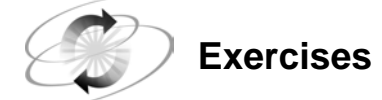

The files containing the programs are stored as members of a partitioned data set (PDS) named *userid*.PROG1.SASCODE. In the partitioned data set are several SAS programs and a member called JCL, which contains basic JCL statements.

#### **1. Submitting Your First Program**

- **a.** Access the JCL. Supply your name and user ID. Return to the main menu.
- **b.** Access the program named C02EX1. The program contains a DATA step that creates a SAS data set named AIRPORTS and a PRINT procedure step that prints the data set.
- **c.** Place an asterisk before the INFILE statement on line 2
- **d.** Delete the asterisk before the INFILE statement on line 3
- **e.** Copy the JCL before the SAS program.
- **f.** Submit the program.
- **g.** Save your changes and return to the main menu.
- **h.** Using IOF, SDSF, or your output facility, view the SAS log and SAS output.

#### **2. Submitting a Second Program**

- **a.** Access the file named C02EX2. The file contains a PROC CHART step that produces a vertical bar chart of flight departure delays.
- **b.** Copy the JCL before the SAS program and submit it.
- **c.** Save your changes and return to the main menu.
- **d.** Using IOF, SDSF, or your output facility, view the SAS log and SAS output.

#### **3. Combining the Programs**

- **a.** Open an Edit Entry Panel for a new member in the PDS. Name the new member C02MYEX3.
- **b.** Copy in the C02EX1 file.
- **c.** Copy in the C02EX2 file after the C02EX1 program steps.
- **d.** Delete any duplicate JCL and redundant SAS code (LIBNAME statement).
- **e.** Submit the C02MYEX3 program.
- **f.** Save the program and exit the editor.

 $\mathscr{D}$  Don't forget to save! You will use this program in a future exercise.

- **g.** Using IOF, SDSF, or your output facility, view the SAS log and SAS output.
- **h.** Release all held files.

#### **4. Editing an Existing Program**

The program C02EX4 contains a DATA step and both PRINT and MEANS procedure steps. The DATA step creates a SAS data set named DFWLAX. The PROC MEANS step produces a report with minimum, average, and maximum number of First Class and Economy passengers on the flights. The PROC PRINT step produces a listing report of the DFWLAX data set.

Make the following modifications:

**a.** Add this TITLE statement to the PROC MEANS step after the VAR statement. Be sure to enter both quotation marks.

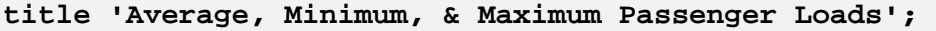

- **b.** Move the PROC MEANS step after the PROC PRINT step.
- **c.** Add the following TITLE statement to the PROC PRINT step. Be sure to enter both quotation marks.

#### **title 'Passenger Data for DFW/LAX Flights';**

**d.** Submit the program and view the SAS log and SAS output. The program should first produce the listing report, which contains all variables and all observations in the DFWLAX data set, and second the basic statistical report, which shows the average, minimum, and maximum number of passengers in First Class and Economy. Each report should have a different, appropriate title.

### **1.3 Common Programming Errors**

# **Objectives**

After completing this section, you will be able to

- **EXECOGNIZE SAS error and warning messages**
- **identify** 
	- missing semicolons
	- unbalanced quotation marks
- use the ISPF text editor to correct errors.

#### **61**

# **Syntax Errors**

When you make errors such as misspelling SAS keywords, forgetting semicolons, or specifying invalid options, the SAS System prints the following in the SAS log:

- the word ERROR or WARNING
- $\blacksquare$  the location of the error
- a message explaining the error.

### **Syntax Errors**

Example:

Submit the BATERROR program, read the messages in the SAS log, and correct any errors.

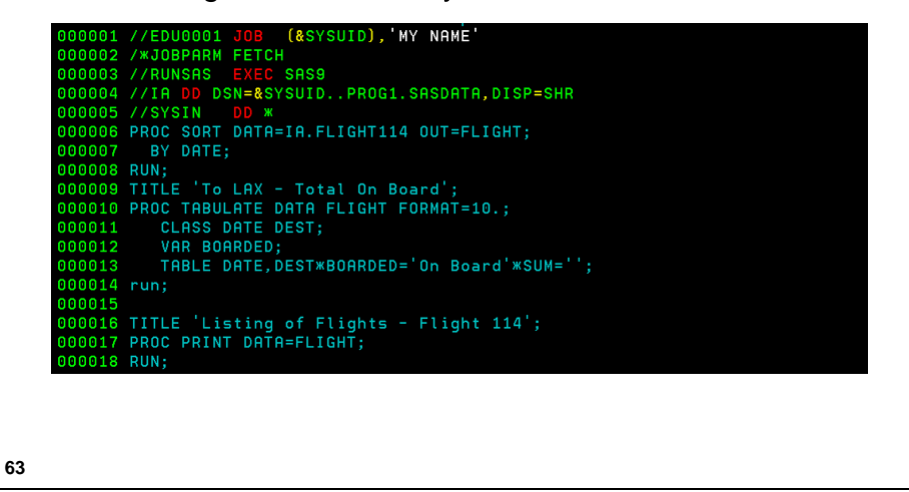

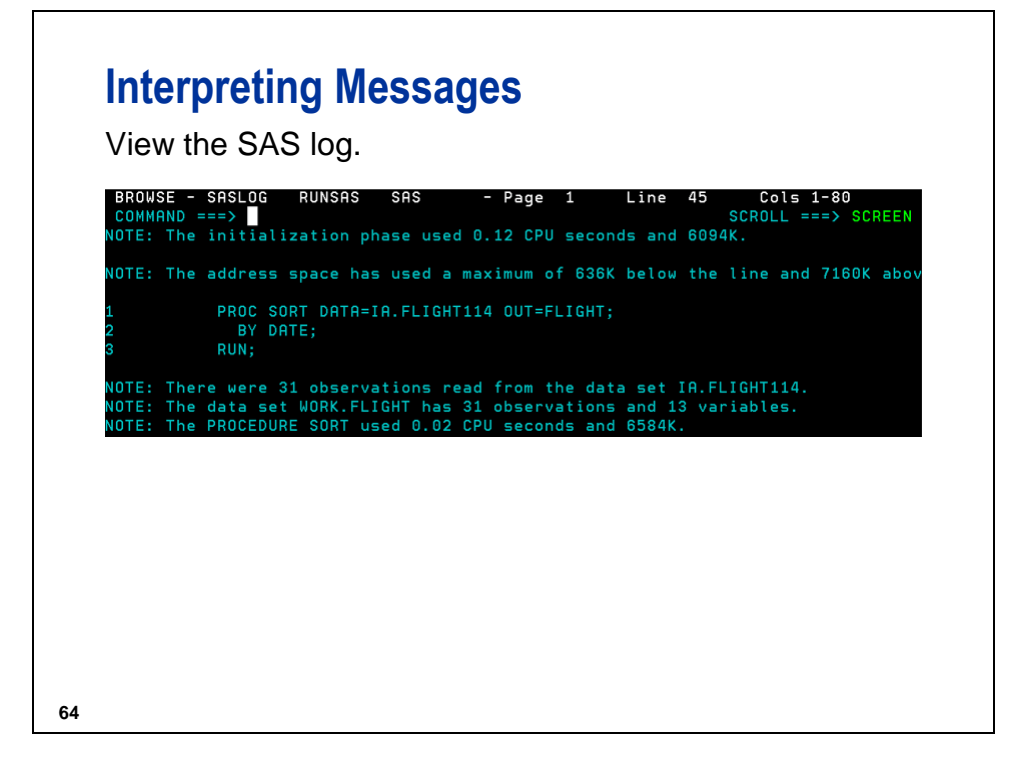

\_\_\_\_\_\_\_\_\_\_\_\_\_\_\_\_\_\_\_\_\_\_\_\_\_\_\_\_\_\_\_\_\_\_\_\_\_\_\_\_\_\_\_\_\_\_\_\_\_\_\_\_\_\_\_\_\_\_\_\_\_\_\_\_

At my location, to view the SAS log, I

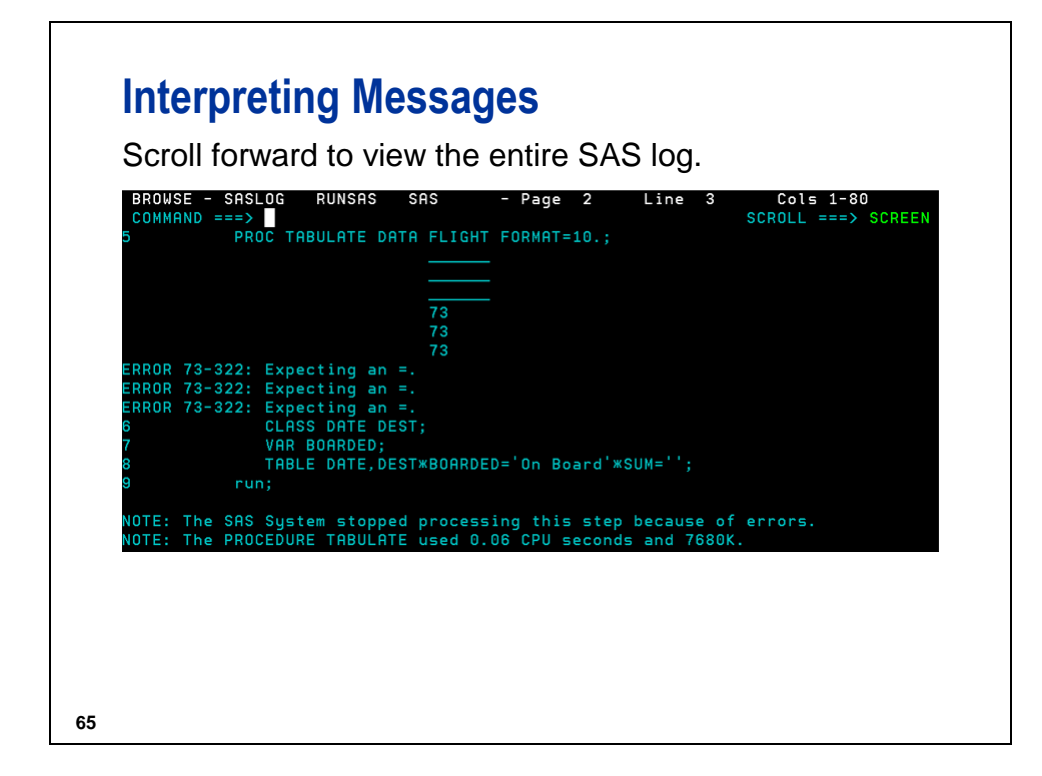

At my location, to scroll forward, I

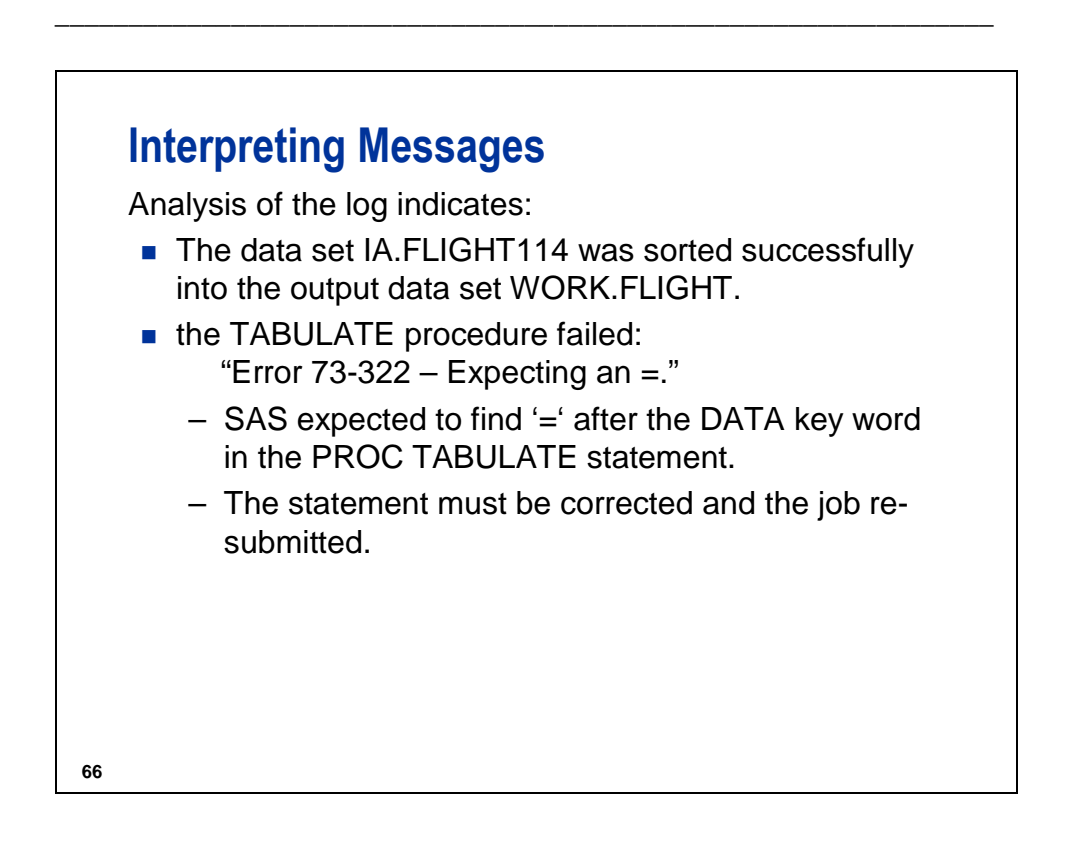

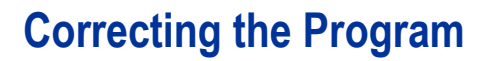

Open the BATERROR program for editing.

- Edit line 10 to read: PROC TABULATE DATA=FLIGHT FORMAT=10.;
- Resubmit the code and recheck the results.

**67**

### **Omitting a Semicolon**

Another very common programming error is omitting a semicolon at the end of a statement.

Example: In the BATSEMI program, Line 6 does not end with a semicolon.

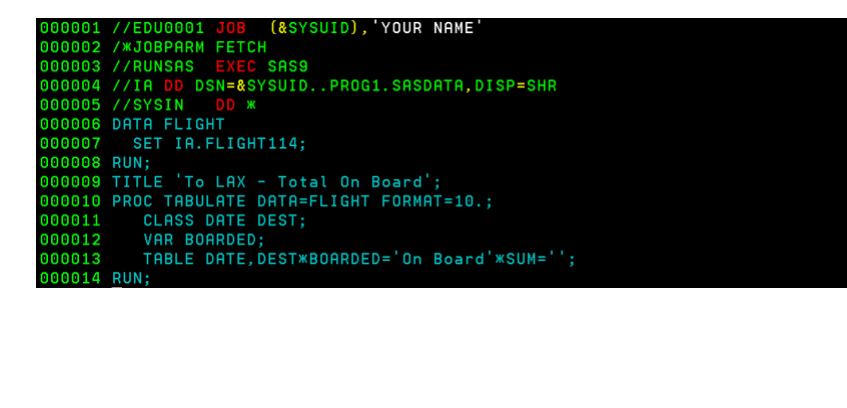

# **Omitting a Semicolon**

The error messages in the SAS log may not appear

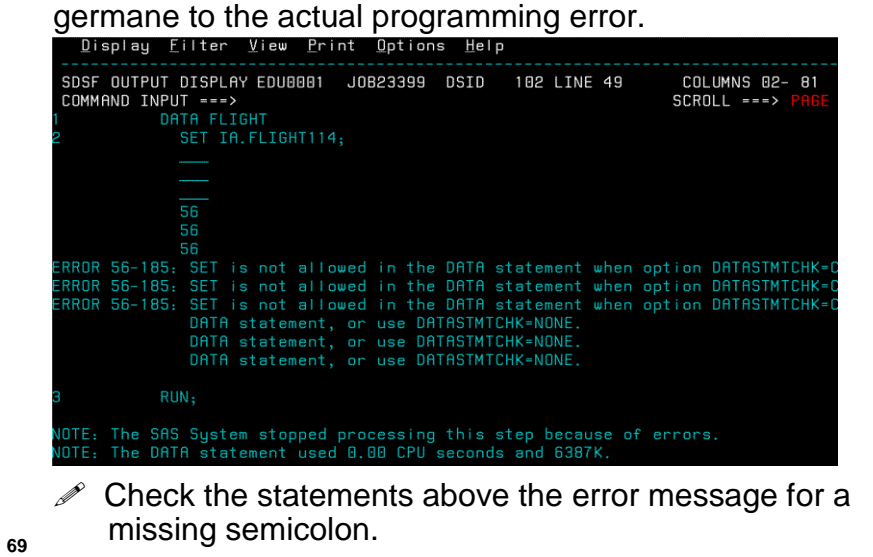

# **Unbalanced Quotation Marks**

Some syntax errors can cause SAS to misinterpret SAS statements in your program.

Example: In program BATQUOTE, Line 9 has unbalanced quotation marks (opened with ", but closed with ').

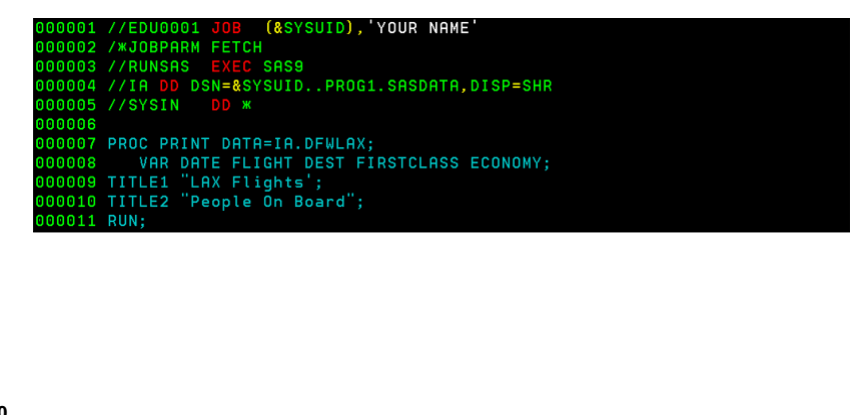

## **Unbalanced Quotation Marks**

SAS log warnings about quoted strings (such as "quoted string too long" or "meaning of an identifier after a quoted string") usually result from unbalanced quotes.

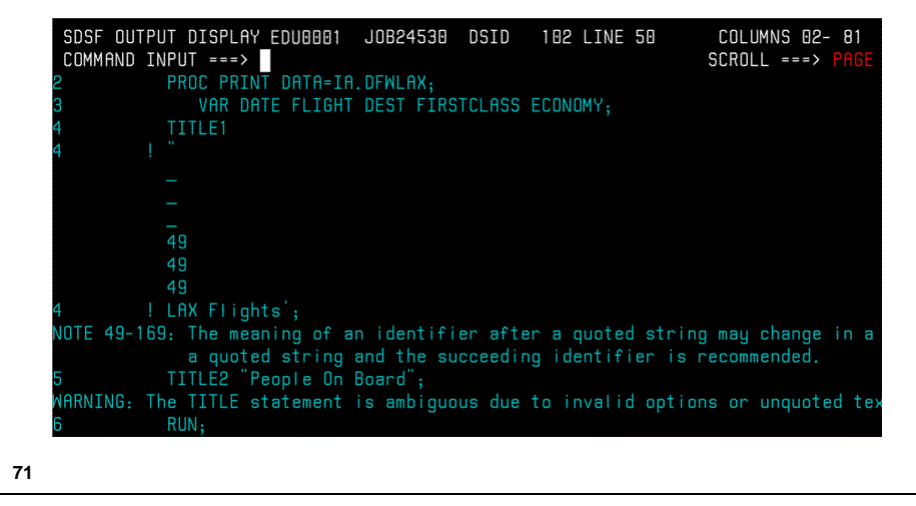

# **Unbalanced Quotation Marks**

Output titles not as expected may indicate that the unbalanced quotes are in a TITLE statement.

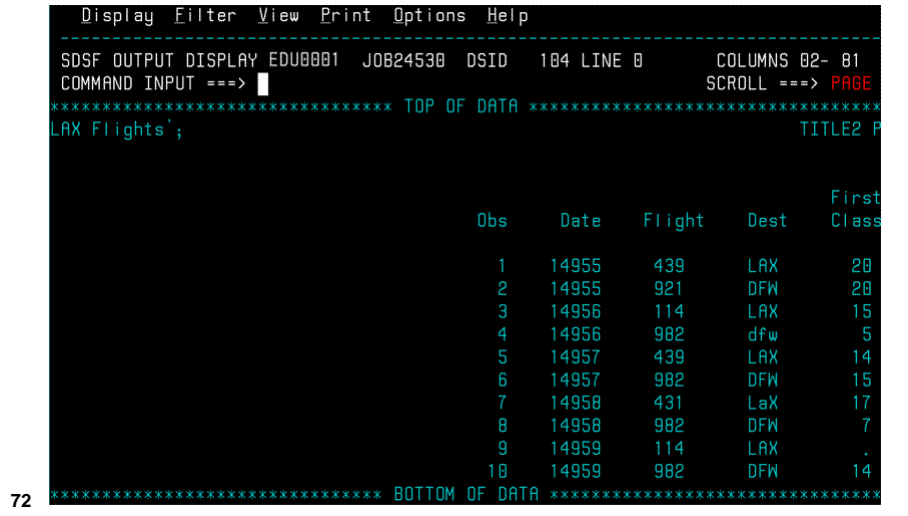

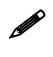

 To resolve the problem in batch mode, find the missing quotation mark and insert one in the proper location in your code, then resubmit the program.

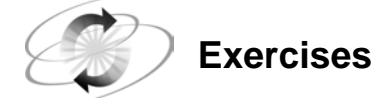

The files containing the programs are stored as members of a PDS named *userid*.PROG1.SASCODE.

#### **5. Correcting Errors**

- **a.** Submit the file named C02EX5. The file contains a DATA step, a PRINT procedure step, and a MEANS procedure step. The DATA step creates a SAS data set named DFW, the PROC PRINT step prints the data set, and the PROC MEANS step requests the average, minimum, and maximum pounds of mail on these flights.
- **b.** View the SAS log and determine the error(s).
- **c.** Correct the errors in the program and submit the corrected version.
- **d.** View the SAS log and SAS output.

# **1.4 SAS Windowing Environment (Optional)**

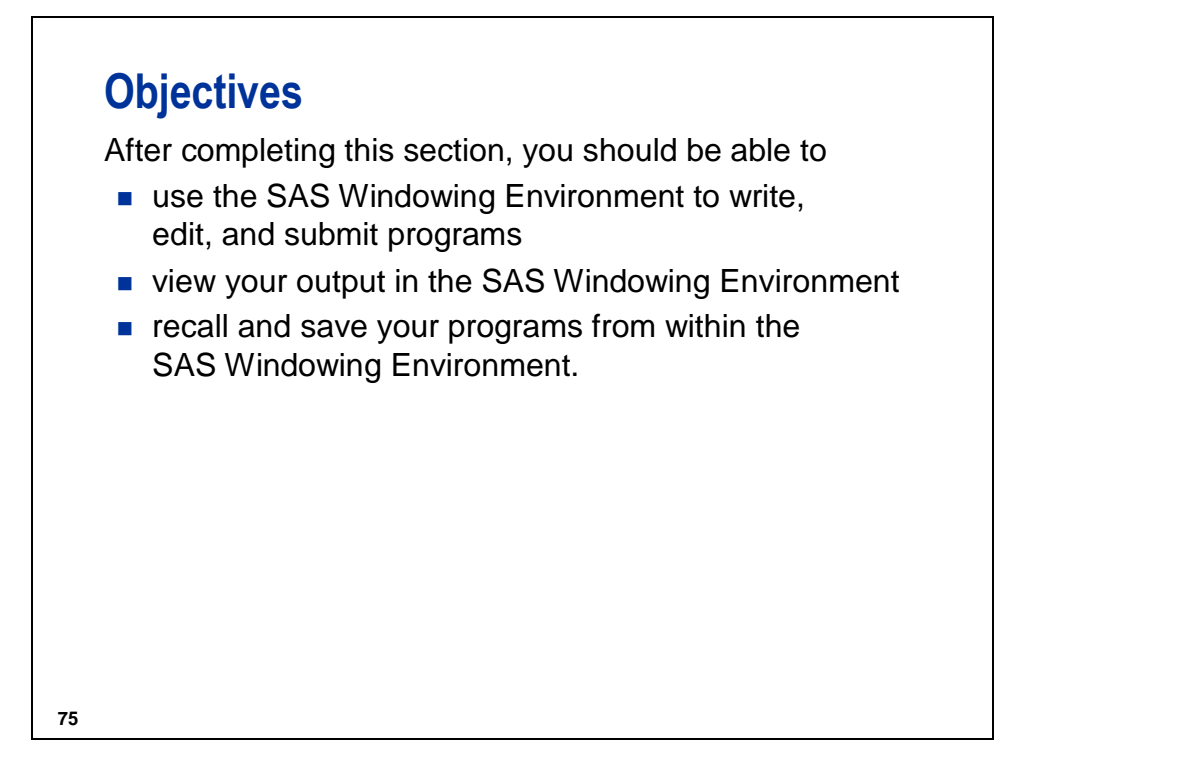

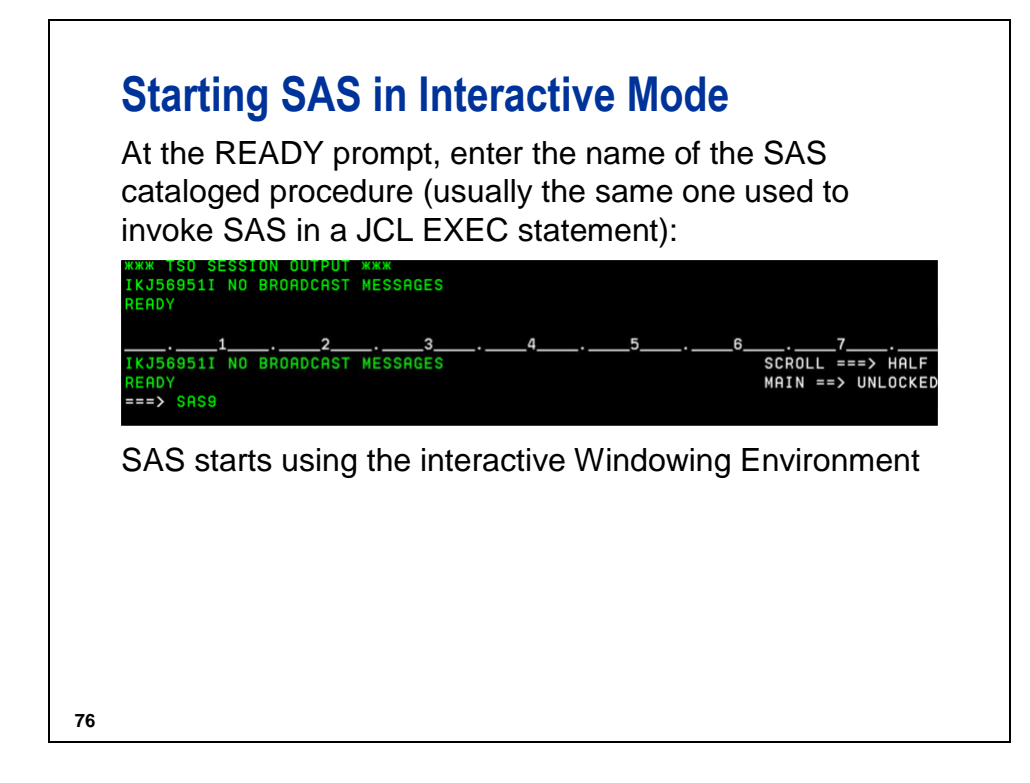

To access the SAS windowing environment at my location, I

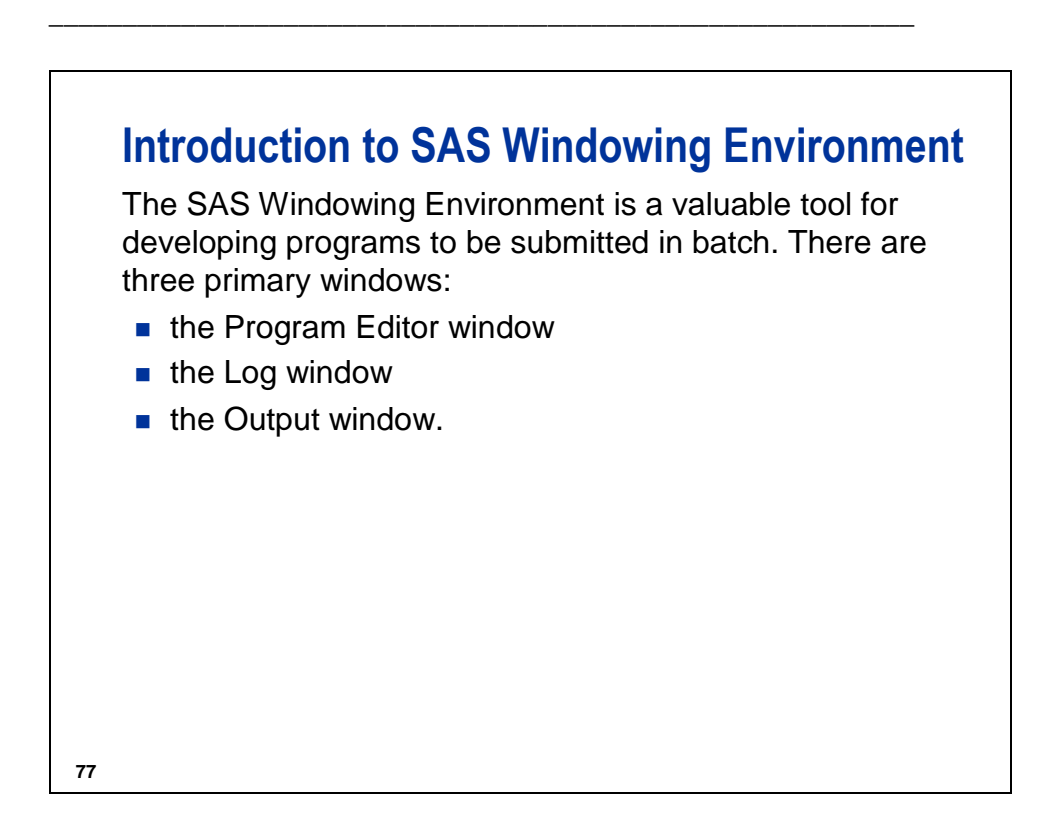

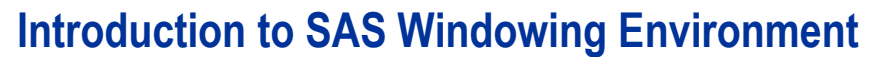

The Program Editor window corresponds to the Edit Entry Panel in your development facility. You can use the Program Editor window to

- write programs
- $\blacksquare$  include programs from an external file
- edit programs
- submit programs.
- The Log and Output windows correspond to SASLOG and SASLIST in batch mode.

You can issue commands in Windowing Environment windows to accomplish tasks.

**78**

### **Introduction to SAS Windowing Environment**

- The Log window corresponds to the SASLOG file in batch mode.
- The Output window corresponds to the SASLIST file in batch mode.
- You can issue commands on the Windowing Environment command line to accomplish tasks.
- **Programmable, context-sensitive function keys can be** used to issue commands to the command line of the active window. Use the KEYS command to view and edit the function executed by each key.

# **Including a SAS Program**

If you have stored a SAS program in an external file, bring the program into the Program Editor window by issuing the INCLUDE command.

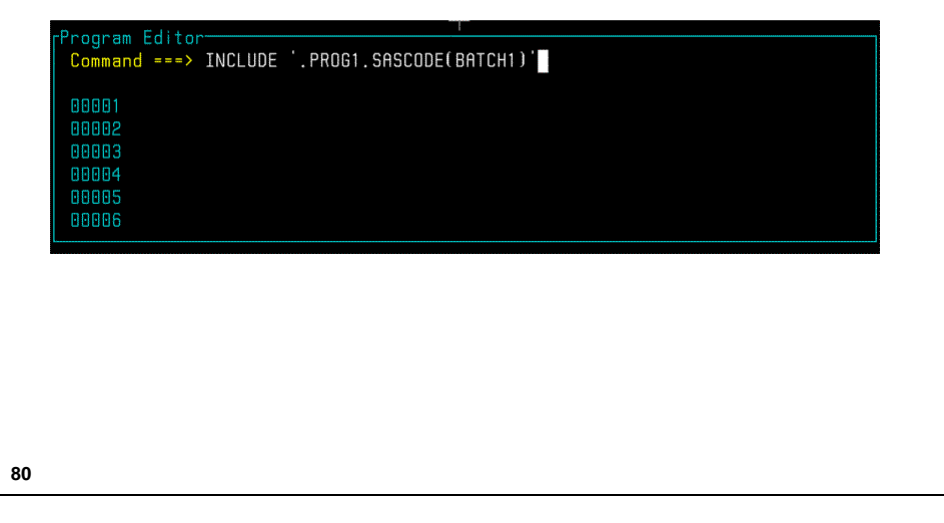

# **Preparing the Program for Submission** Add a RUN statement at the end of the program, if required. If the program contains JCL, delete it using the block delete (DD) command. NOTE: Pending line command on line 1.<br>0000 //EUU0000 JOB , PROGRAMMER NAME'<br>00002 //RUNSAS EXEC SAS9<br>00004 LIBNAME IA '.PROG1.SASDATA';<br>00005 OPTIONS LS=64;<br>00005 TITLE 'IA FLIGHT DELAY STATISTICS';<br>00007 PROC MEANS DATA=I VAR DELAY; 00008 **81**

 All of the text editor line commands that you learned for batch mode are available in the Program Editor window. Just as in ISPF, some commands can be submitted quickly and easily using function keys. To review and / or modify function key definitions, issue the KEYS command.

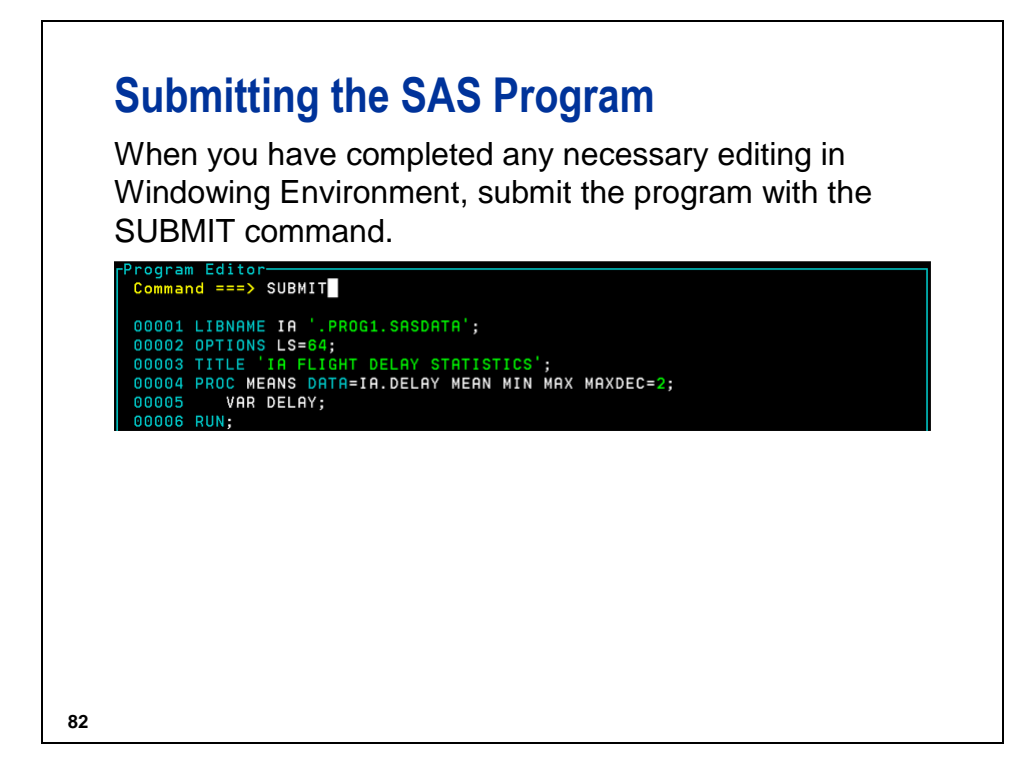

When developing SAS programs with very large data sets, system options can make the use of the SAS windowing environment more effective. For example, the OBS=5 system option stops each SAS process at the fifth observation in the referenced data sets.

Furthermore, if your DATA step works properly, you do not have to resubmit the DATA step to test your procedures on a temporary data set because the data remains available until the SAS session terminates.

# **Viewing the Output**

The results of the PRINT procedure are displayed in the Output window. Issue the END command to return to the Program Editor window.

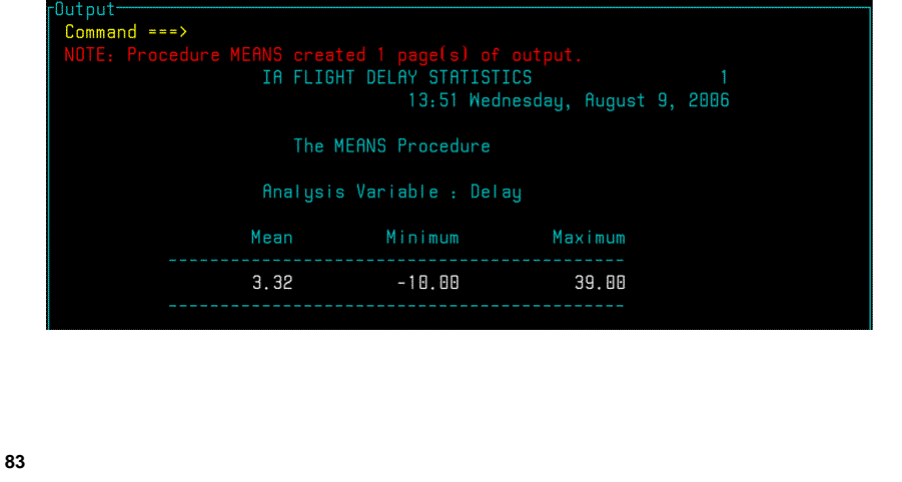

# **Viewing the Log**

Issue the LOG command to make the Log window active.

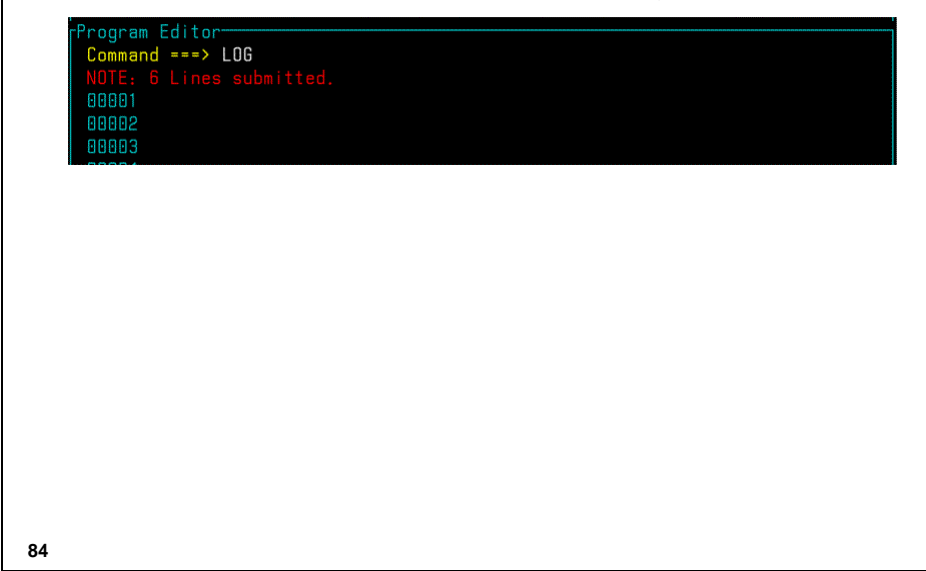

# **Viewing the Log**

Issue the END command to return to the Program Editor window.

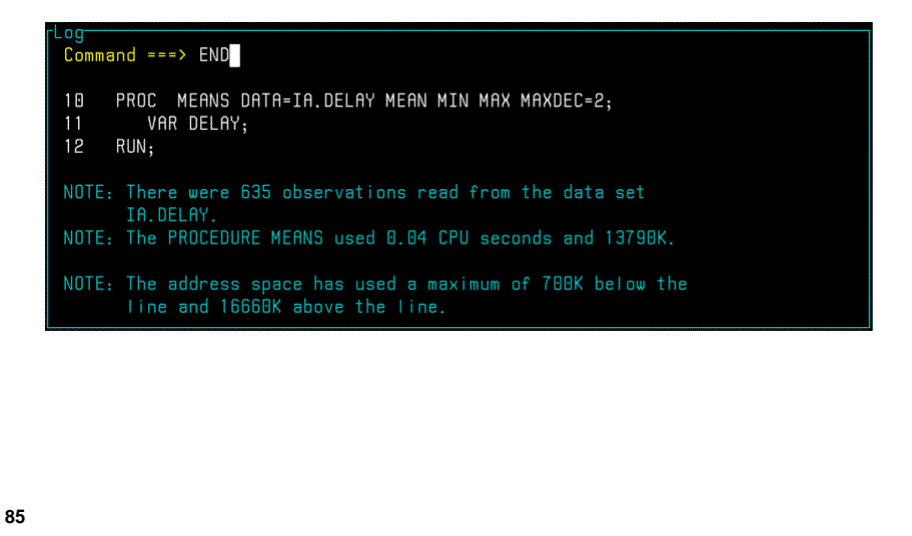

# **Recalling the Program**

In the Program Editor window, issue the RECALL command to recall the program.

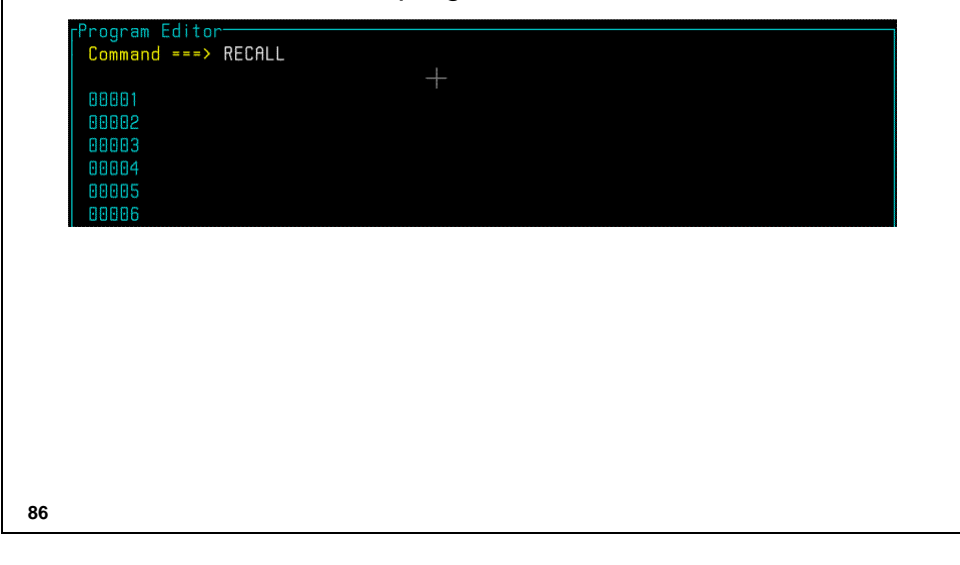

# **Saving the Program**

After making changes to the program and removing any options that are not needed, save the program to an external file by issuing the FILE command.

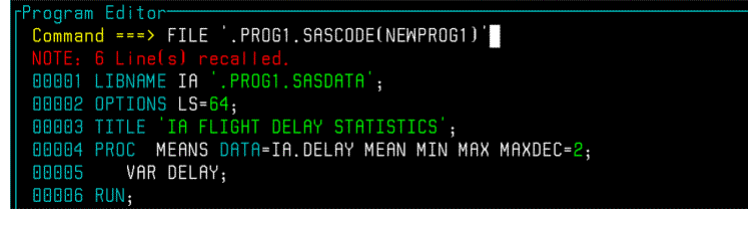

The saved SAS program can be submitted in batch, using one of the methods discussed earlier.

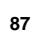

# **Exiting the SAS Windowing Environment** To exit the SAS Windowing Environment and terminate your interactive SAS session, use the command ENDSAS. The command BYE is an alias for ENDSAS. gram Editor<del>-------</del><br>mmand ===> ENDSAS SAS terminates and returns you to the READY prompt.

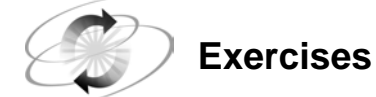

The files containing the programs are stored as members of a PDS named *userid*.PROG1.SASCODE.

#### **6. Using the SAS Windowing Environment.**

- **a.** Include the file C02MYEX3.
- **b.** Delete the JCL. Add this statement at the beginning of the program:

#### **OPTIONS OBS=10;**

Add a RUN statement at the end of the program, if required.

- **c.** Submit the SAS program.
- **d.** Recall the program.
- **e.** Save the program to a new PDS member named C02MYEX6.

#### **7. Batch Submitting Programs Created in the SAS DMS**

- **a.** Exit SAS DMS.
- **b.** Return to your text editor.
- **c.** Access the PDS member C02MYEX6.
- **d.** Copy your JCL before the SAS program.
- **e.** Delete the OPTIONS statement.
- **f.** Submit the job in batch.
- **g.** View your SAS log and SAS output.
- **h.** Release all held files.

### **1.5 Additional JCL (Optional)**

# **91 Objectives**  After completing this section, you should be able to ■ write more complex JCL statements **better understand JCL syntax. JCL Syntax** JCL involves a complex, rigidly applied set of rules. A subset of the rules includes: Record length for JCL files must be 80 characters **JCL** statements – Must begin in column 1

- Must be written completely in uppercase
- Cannot extend past column 71
- Usually begin with two slashes (//) except:
	- **JOBPARM and Delimiter statements, which** begin with a slash and an asterisk (/\*)
	- **Comments, which begin with two slashes and** an asterisk (//\*) *continued...*

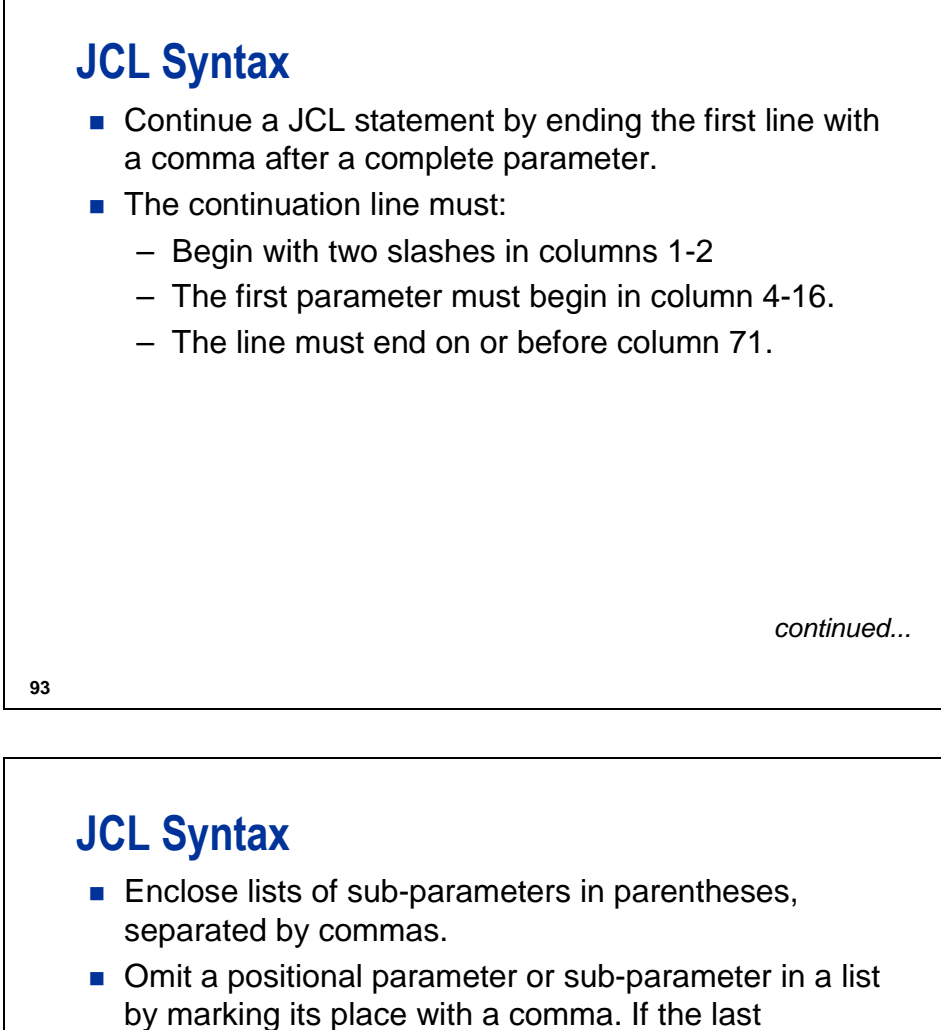

- parameter is omitted, no comma is necessary.
- Omit the parentheses when using a single (first parameter or a keyword) sub-parameter from the list

### **JOB Statement**

General form of the JOB statement:

```
//jobname JOB (acctg info),'name',CLASS=a,
// NOTIFY=userid,MSGCLASS=b,
```
**// MSGLEVEL=***(n,d)***,REGION=***k***,TIME=(***m***,***s***)**

*jobname:* A name for this job. Typically your user ID + one character (A-Z). Can be any combination of 8 or fewer alpha-numeric and @ \$ # characters.

*acctg info:* Information to identify the person or group to be charged for the computer resources used by this job.

*continued...*

**95**

# **JOB Statement**

```
//jobname JOB (acctg info),'name',CLASS=a,
```

```
// NOTIFY=userid,MSGCLASS=b,
```

```
// MSGLEVEL=(n,d),REGION=k,TIME=(m,s)
```
*name:* A name (1-20 characters) that will be printed on the banner of the job's output. Enclose the text in single quotes.

*a:* The queue for this job, as defined by your System Administrator. Some queues run jobs at specified times, others may cancel jobs that use too many CPU seconds.

*continued...*

### **JOB Statement**

```
//jobname JOB (acctg info),'name',CLASS=a,
// NOTIFY=userid,MSGCLASS=b,
```

```
// MSGLEVEL=(n,d),REGION=k,TIME=(m,s)
```
*userid:* This user will be notified via broadcast message when the job finishes. The symbolic parameter &SYSUID may be substituted here.

*b*: designates the output queue (site specific)

*n:* controls printing of JCL:

- 0 No JCL messages
- 1 All JCL messages
- 2 All JCL messages, except from cataloged procedures *continued...*

**97**

# **JOB Statement**

```
//jobname JOB (acctg info),'name',CLASS=a,
```

```
// NOTIFY=userid,MSGCLASS=b,
```

```
// MSGLEVEL=(n,d),REGION=k,TIME=(m,s)
```
*d*: Controls data set allocation / disposition messages:

- **0** No allocation messages unless the job abends
- **1** All allocation messages
- *k:* Specifies amount of storage a job can use in kilobytes or megabytes (Example: 2K or 5M)

*continued...*

# **JOB Statement**

```
//jobname JOB (acctg info),'name',CLASS=a,
// NOTIFY=userid,MSGCLASS=b,
```
**// MSGLEVEL=***(n,d)***,REGION=***k***,TIME=(***m***,***s***)**

*M*: Total CPU minutes the job is allowed to run **S:** Total CPU seconds the job is allowed to run

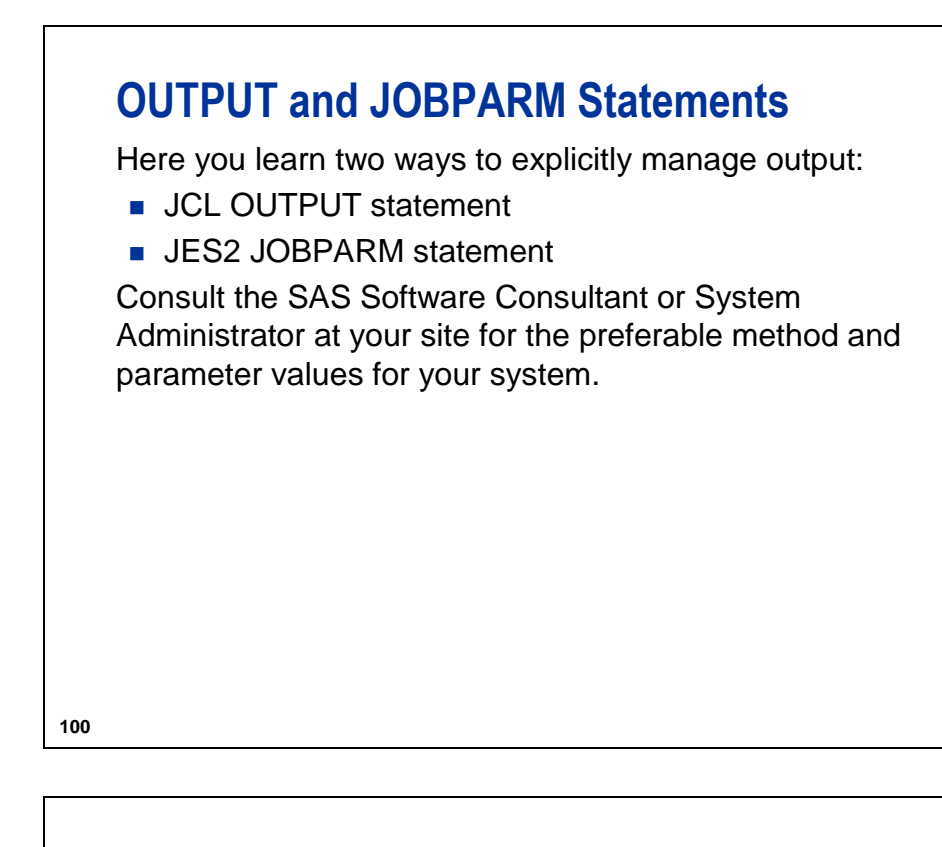

# **OUTPUT Statements**

OUTPUT statement with selected parameters:

```
//formname OUTPUT DEST=destid,
// COPIES=x,DEFAULT=yn
```
*formname:* A maximum of eight alphanumeric and national (@ \$ #) characters. Must start with a letter or national character.

*destid:* The destination printer ID.

*continued...*

# **OUTPUT Statements**

**//***formname* **OUTPUT** *DEST=destid,* **//** *COPIES=x,DEFAULT=yn*

*x:* Number of copies of the output to print.

*yn:* Valid values are YES or NO. Determines if the OUTPUT statement parameters are applied by default to ALL SYSOUT DD statements.

# **JOBPARM Statements**

General form of the JOBPARM statement to control output:

**/\*JOBPARM DEST=***dest***,NAME=**'*formname*'**,COPIES=***x*

*formname:* A maximum of eight alphanumeric and national characters (@ \$ #); cannot start with a number *destid:* Destination printer ID *x:* Number of copies of the OUTPUT to print

*continued...*

**103**

# **JOBPARM Statements**

Special form of the JOBPARM statement to hold output:

*/\****JOBPARM** *FETCH*

**FETCH:** Holds the job output in an output queue.

This JOBPARM statement is used in a JES2 environment

### **EXEC Statement**

General form of the EXEC statement:

```
//stepname EXEC proc|PGM=prog,
// REGION=k,TIME=s
```
*stepname:* Identifier name for this step (optional) *proc:* A cataloged procedure (Example: SAS9) *prog:* An application program name

*continued...*

**105**

# **EXEC Statement**

```
//stepname EXEC proc|PGM=prog,
// REGION=k,TIME=s
```
- *k:* Amount of storage THIS STEP can use in Kbytes or Mbytes (Example: 2K or 5M)
- *S:* Total CPU seconds THIS STEP is allowed to run

### **DD Statements**

General form of the Data Definition (DD) statement for accessing existing data sets:

**//** *ddname* **DD DSN=***project.group.type,* **// DISP=***disp*

*ddname:* Alias for the file specified in this DD statement *project.group.type:* Indicates the data set to use, such as a sequential file, PDS, or PDS member (member name in parentheses).

*continued...*

**107**

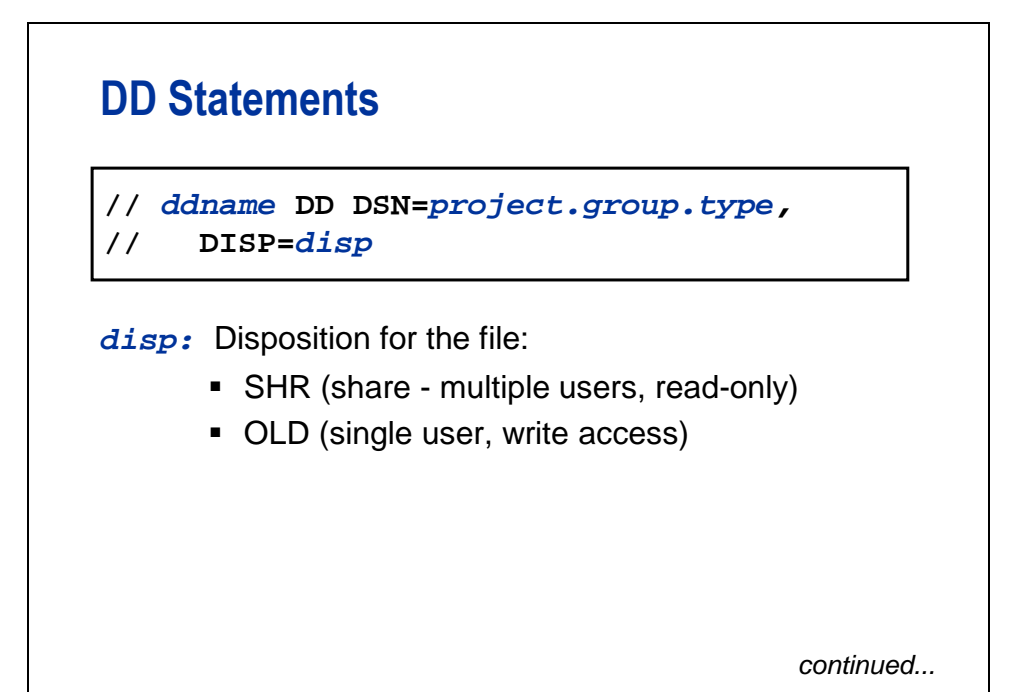

### **DD Statements**

General form of the Data Definition (DD) statement for creating new data sets:

**//***ddname* **DD DSN=***project.group.type***, // DISP=***disp*

*disp:* Disposition for the file:

- To create new files:
	- NEW (DEFAULT– create a new file)
	- MOD (if file exists, write over it; if not, create it)

*continued...*

```
109
```
# **DD Statements**

General form of the Data Definition (DD) statement for creating new data sets:

```
// ddname DD DSN=project.group.type,
// DISP=(d,n,a),SPACE=(t,(p,s),r),
```
**// UNIT=***u***,VOL=SER=***v*

*project.group.type:* A data set name.

- *d:* The disposition for this data set. Valid values: NEW (default), MOD (write over existing file).
- *n:* Action if job finishes normally. Some valid values: CATLG and DELETE.

*a:* Action if job abends. Valid values as for *n.*

*continued...*

### **DD Statements**

```
// ddname DD DSN=project.group.type,
```

```
// DISP=(d,n,a),SPACE=(t,(p,s),r),
```

```
// UNIT=u,VOL=SER=v
```
*t:* Units for space allocation: TRK, CYL, or blocksize.

*p:* Number of units needed for primary extent.

*s:* Number of units for each secondary extent.

*r:* Optional. If coded (RLSE), unused space is released to the system at the end of the job.

*continued...*

**111**

**112**

# **DD Statements** *u:* Device type or group. Examples: ■ 380 (device type) ■ SYSDA (group) *v:* Volume to which the data set is written. If not specified, the system chooses a volume with space available. **//** *ddname* **DD DSN=***project.group.type,* **// DISP=(***d***,***n***,***a***),SPACE=(***t***,(***p***,***s***),***r***), // UNIT=***u***,VOL=SER=***v*

### **DD Example: Creating a File**

**//NEWFILE DD DSN=USERID.NEW.FILE,**

- **// DISP=(NEW,CATLG,DELETE),**
- **// SPACE=(CYL,(5,2),RLSE),**
- **// UNIT=SYSDA,VOL=SER=SAS900**

The above DD statement accomplishes these tasks:

- **Assigns the alias NEWFILE to USERID.NEW.FILE**
- Creates a new data set, which will be cataloged if the job finishes normally or deleted if the job abends

*continued...*

**113**

# **DD Example: Creating a File**

**//NEWFILE DD DSN=USERID.NEW.FILE,**

- **// DISP=(NEW,CATLG,DELETE),**
- **// SPACE=(CYL,(5,2),RLSE),**
- **// UNIT=SYSDA,VOL=SER=SAS900**

In addition:

- The file allocates five cylinders initially, and two cylinders for each subsequent extent.
- Unused space is released at the end of the job.
- The file will be written to the SYSDA group, on a volume labeled SAS900.

# **DD Example: Concatenating Files**

When your data are contained in more than one file or more than one member of a PDS, you can treat them all as one contiguous file by concatenating DD statements. For example:

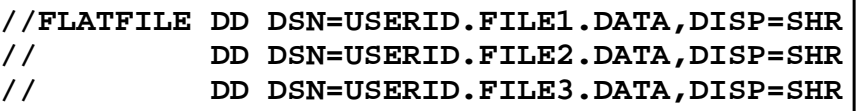

In this example, the three files can be used as if they were actually one single, large file. Records from each file will be encountered in the order that the data sets were listed.

**115**

# **DD Example: Rerouting SAS Log and Output**

DD statements can be used to route the SAS log and SAS output to a location other than the default.

**//SASLOG DD DSN=USERID.FILE.LOG,DISP=OLD //SASLIST DD DSN=USERID.FILE.LIST,DISP=OLD**

### **DD Example: SYSIN**

When used with the special label SYSIN, a DD statement indicates which file(s) contains SAS code to be executed.

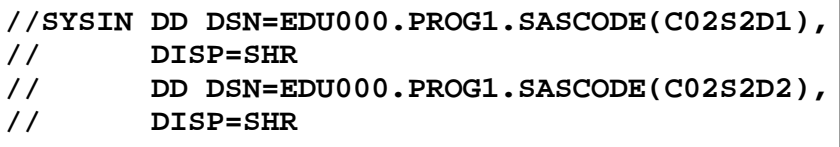

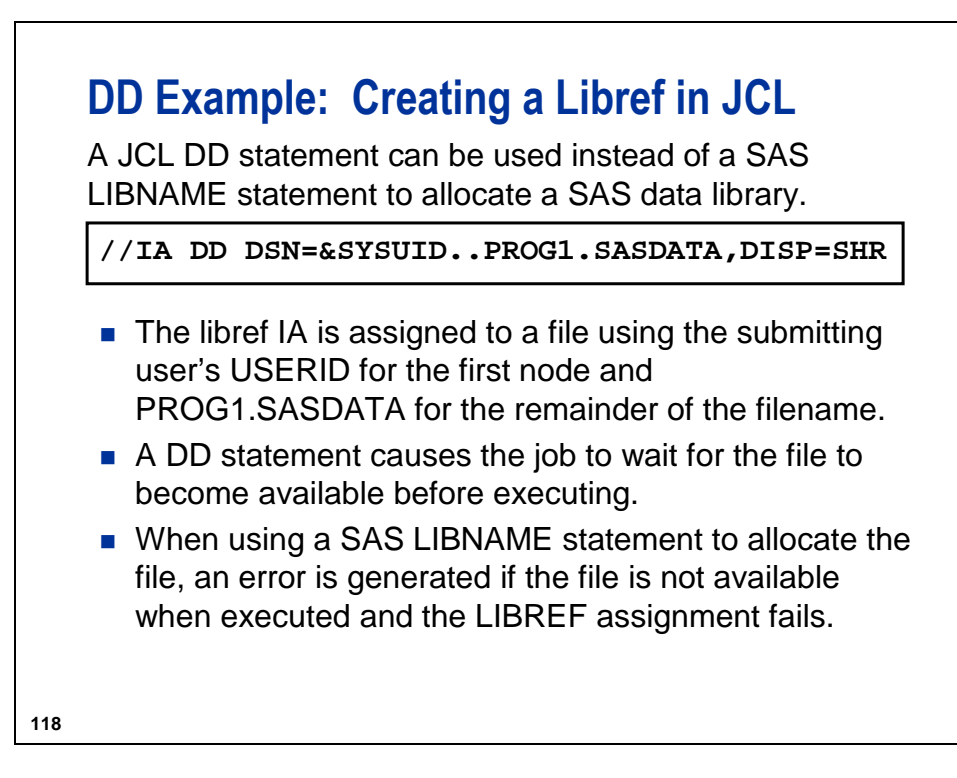
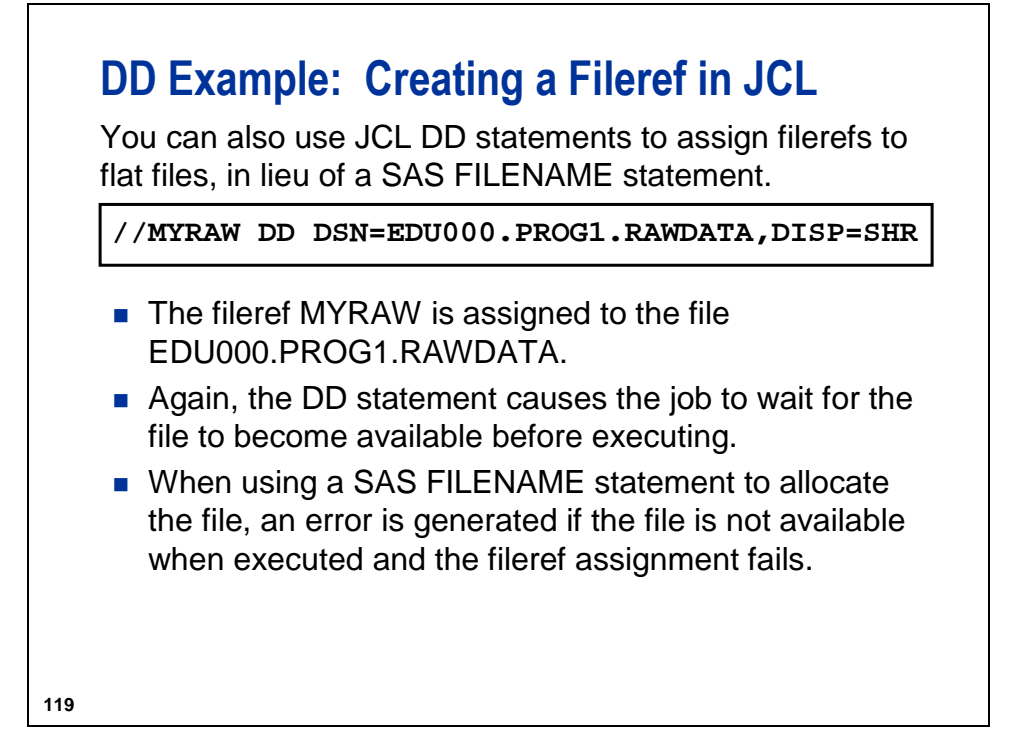

## **1.6 Chapter Summary**

Commands to use:

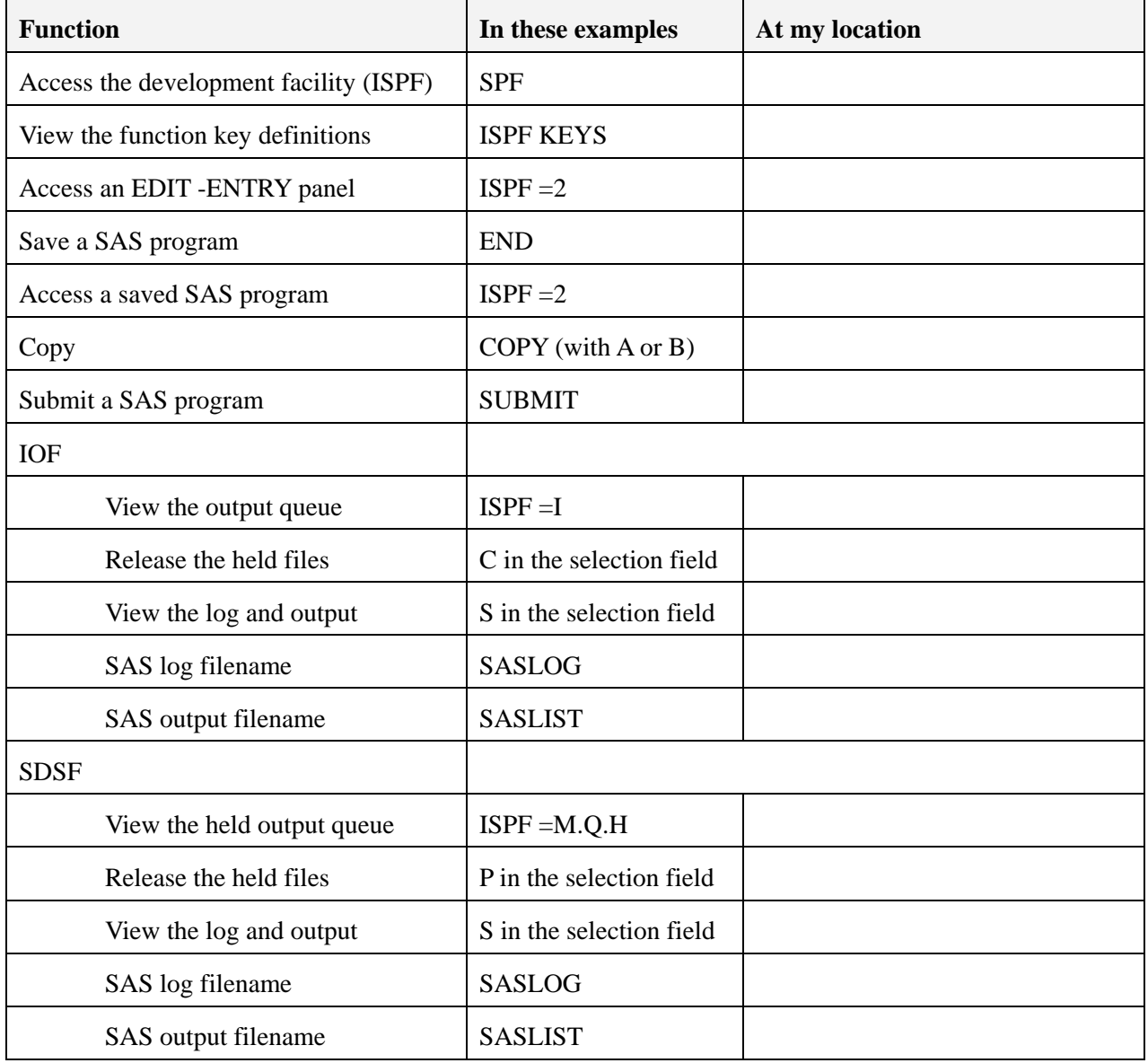

General form of the JOB statement:

// *job-name* **JOB** (*accounting-information*)

General form of the EXEC statement:

// *step-name* EXEC *procedure-name*

General form of the SYSIN statement:

// **SYSIN** DD DSN=

or

$$
^{/\!/}\mathbf{SYSIN}\,DD\ ^*
$$

General form of the JOB statement with selected parameters:

// *jobname* **JOB** (*acctg info*),*'name'*,CLASS=*a*,NOTIFY=*userid*,MSGCLASS=*b*, // MSGLEVEL=*(n,d)*,REGION=*k*,TIME=(*m*,*s*)

General form of the EXEC statement with selected parameters:

// *step-name* **EXEC** *procedure* | PGM=*program*,REGION=*k*,TIME=*s*

General form of the DD, or Data Definition, statement for using existing files:

// *ddname* **DD** DSN=*userid.data.set*,DISP=*disp*

General form of the DD statement for creating files:

// *ddname* **DD** DSN=*userid.data.set* DISP=(*d*,*n*,*a*),SPACE=(*t*,(*p*,*s*),*r*), UNIT=*u*, // VOL=SER=*v* 

General form of the OUTPUT statement with selected parameters:

// *formname* **OUTPUT** DEST=*dest*,DEPT=*'dept'*,NAME=*'name'* 

General form of the JOBPARM statement to route output to HOLD queue:

/\* **JOBPARM** FETCH

General form of the JOBPARM statement with selected parameters:

/\* **JOBPARM** DEST=*dest* DEPT=*'dept'*,NAME=*'form-name'* 

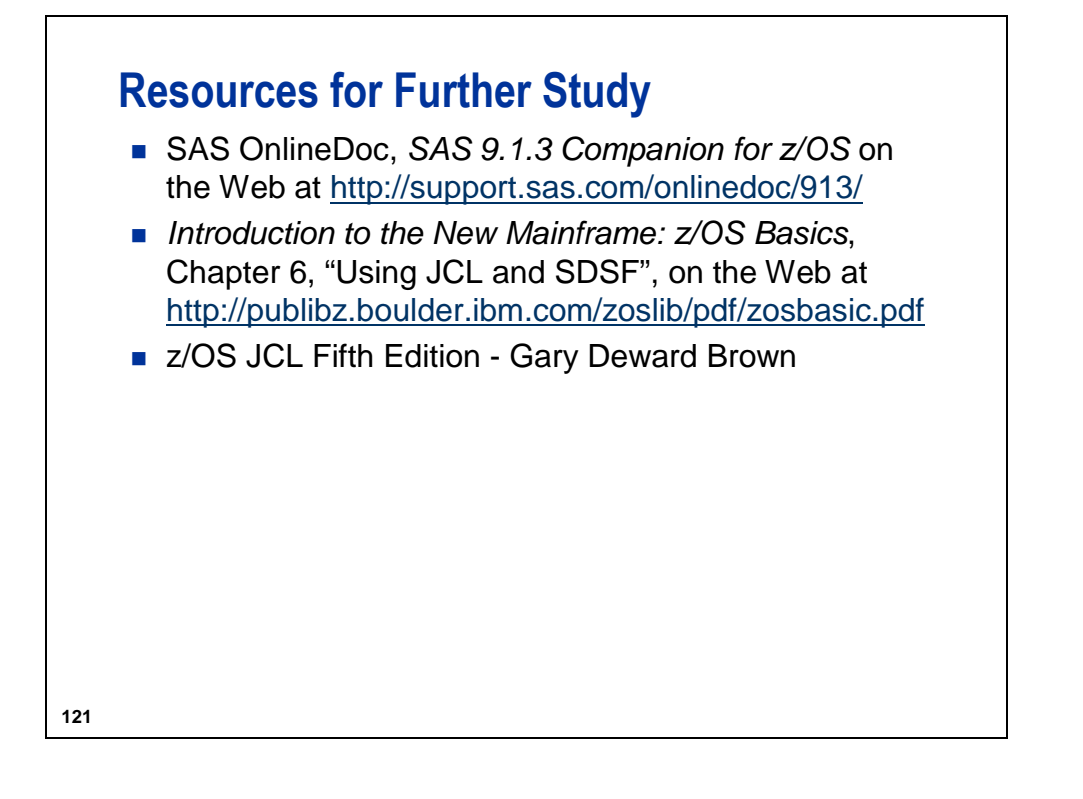